Worcester Polytechnic Institute

# [Digital WPI](https://digitalcommons.wpi.edu/)

[Major Qualifying Projects \(All Years\)](https://digitalcommons.wpi.edu/mqp-all) Major Qualifying Projects

2019-04-24

# **CERBERUS**

Kaan Kaan Emir Worcester Polytechnic Institute

Follow this and additional works at: [https://digitalcommons.wpi.edu/mqp-all](https://digitalcommons.wpi.edu/mqp-all?utm_source=digitalcommons.wpi.edu%2Fmqp-all%2F7195&utm_medium=PDF&utm_campaign=PDFCoverPages) 

#### Repository Citation

Emir, K. K. (2019). CERBERUS. Retrieved from [https://digitalcommons.wpi.edu/mqp-all/7195](https://digitalcommons.wpi.edu/mqp-all/7195?utm_source=digitalcommons.wpi.edu%2Fmqp-all%2F7195&utm_medium=PDF&utm_campaign=PDFCoverPages)

This Unrestricted is brought to you for free and open access by the Major Qualifying Projects at Digital WPI. It has been accepted for inclusion in Major Qualifying Projects (All Years) by an authorized administrator of Digital WPI. For more information, please contact [digitalwpi@wpi.edu.](mailto:digitalwpi@wpi.edu)

# WORCESTER POLYTECHNIC INSTITUTE

# **CERBERUS: Computer Enabled Robotic Base Enhancing Remote Unmanned Security**

*Hannah Olshansky (RBE/ECE)*

*Kaan Emir (RBE)*

# MQP-KZS-1803

Advised by:

Professor Kenneth Stafford (ME/RBE)

Professor Alexander Wyglinski (ECE)

This report represents the work of WPI undergraduate students submitted to the faculty as evidence of completion of a degree requirement. WPI routinely publishes these reports on its website without editorial or peer review. For more information about the projects program at WPI, please see http://www.wpi.edu/academics/ugradstudies/project-learning.html

April 23, 2019

# Abstract

The Computer Enabled Robotic Base Enhancing Remote Unmanned Security (CERBERUS) platform was a partially implemented robotic sentry with working tele-operation. This project sought to add autonomous functionality to the CERBERUS platform. This objective was partially realized in that an autonomous infrastructure was created. The framework still requires further testing due to prohibitive mechanical failures which impeded testing.

# Acknowledgments

We would like to thank our advisors, Professor Stafford and Professor Wyglinski for their help and guidance throughout this project. We would have been lost without it. We would also like to thank members of last year's MQP team, namely Marissa Bennett and Jeff Tolbert, for answering our myriad of questions. Special thanks as well to Kyle Postans for volunteering your time to get involved with our project and also to Nico Machado for his help with the HERO board.

# Table of Contents

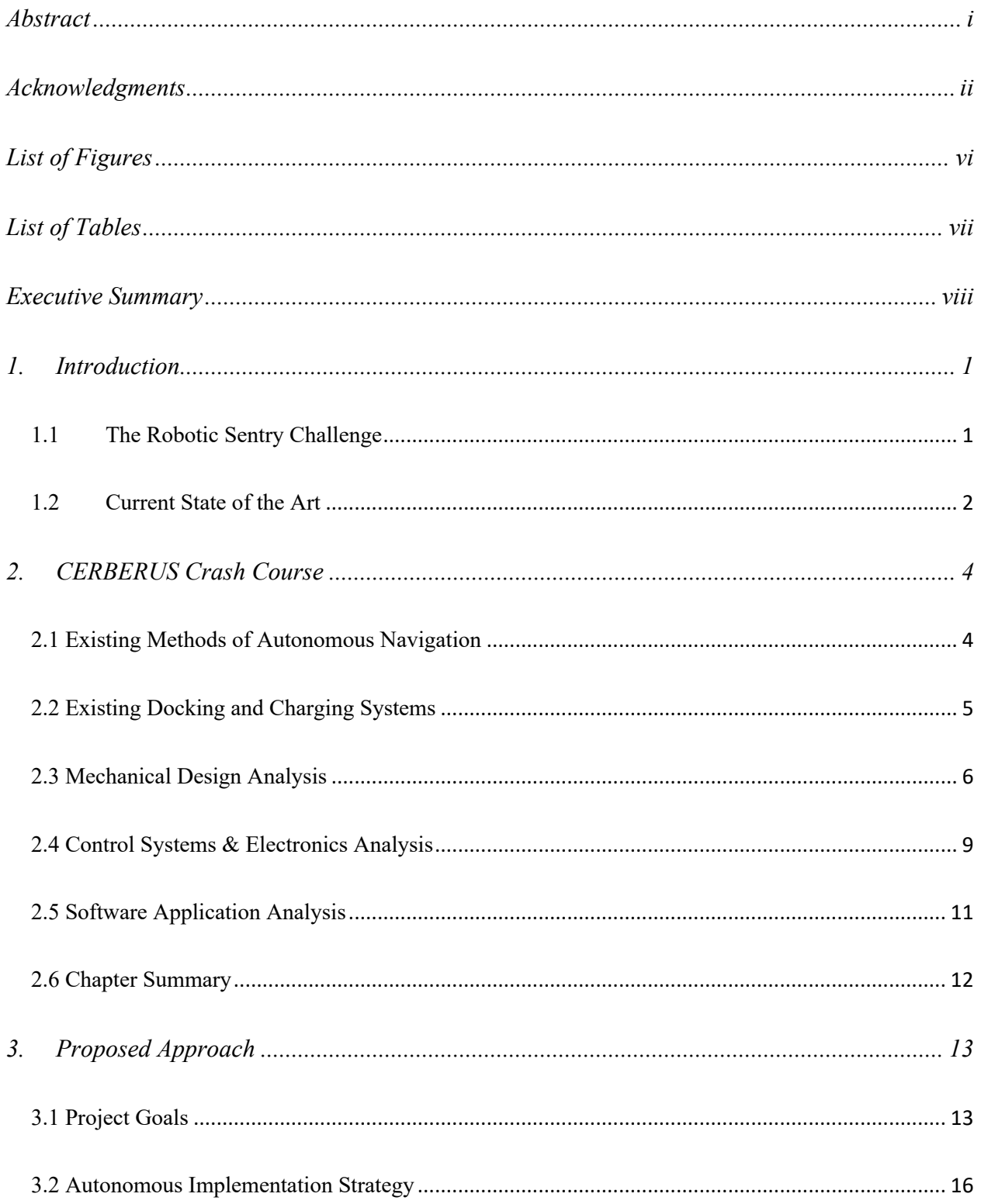

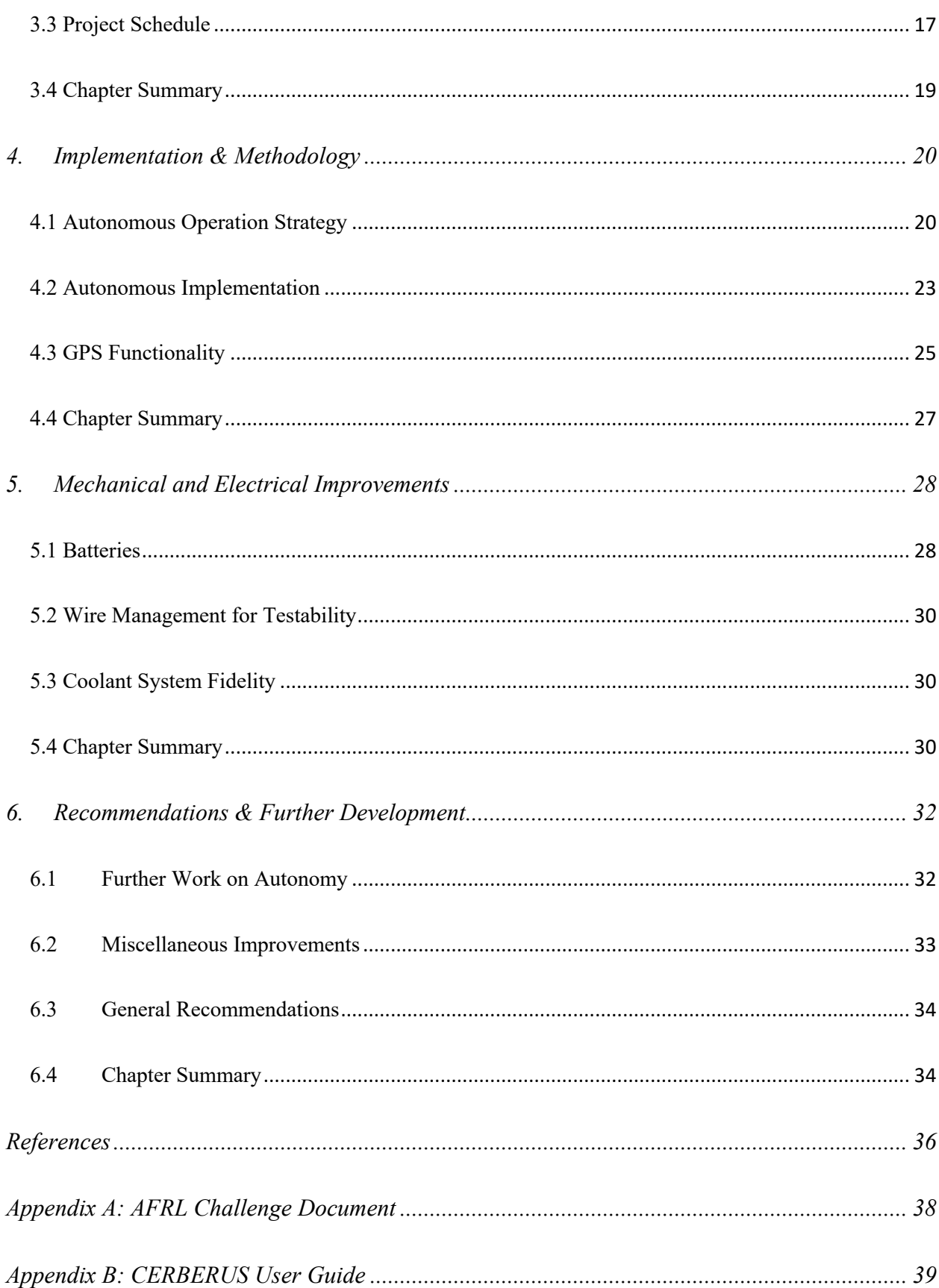

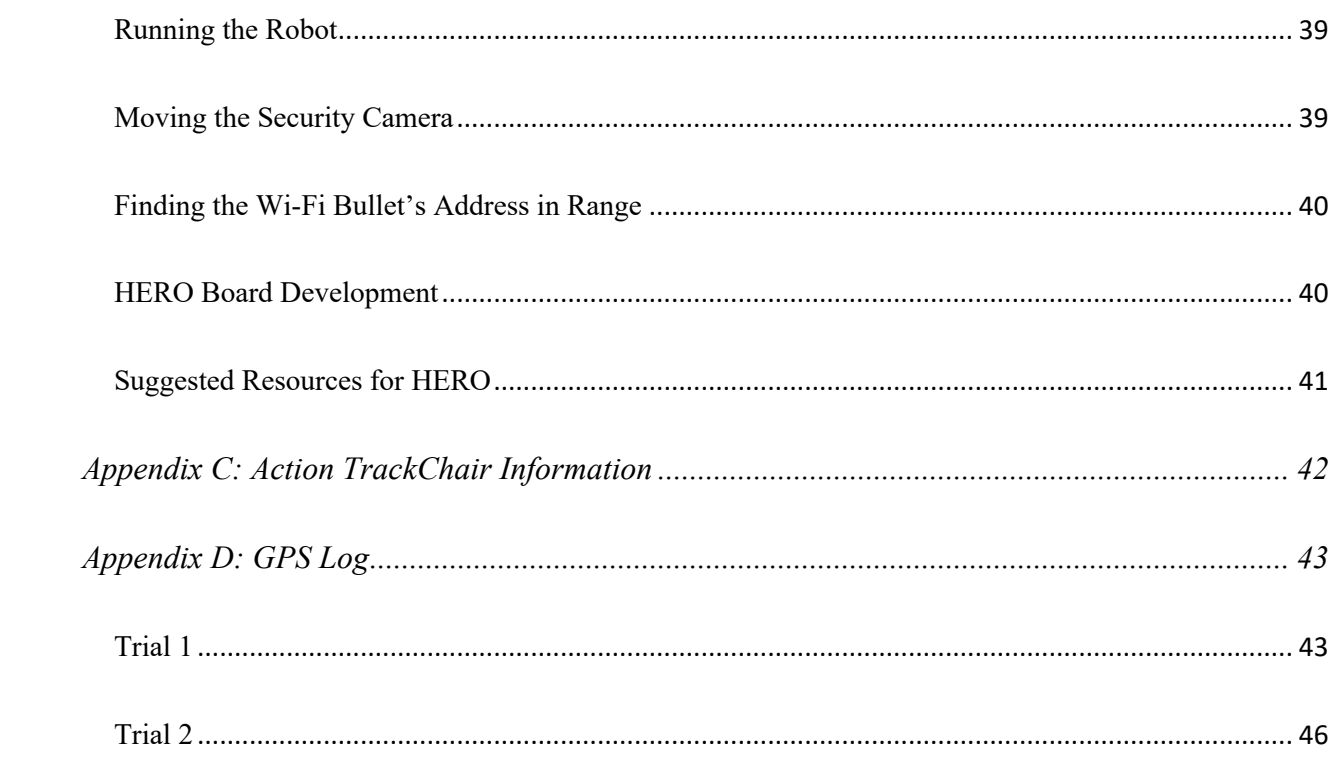

# List of Figures

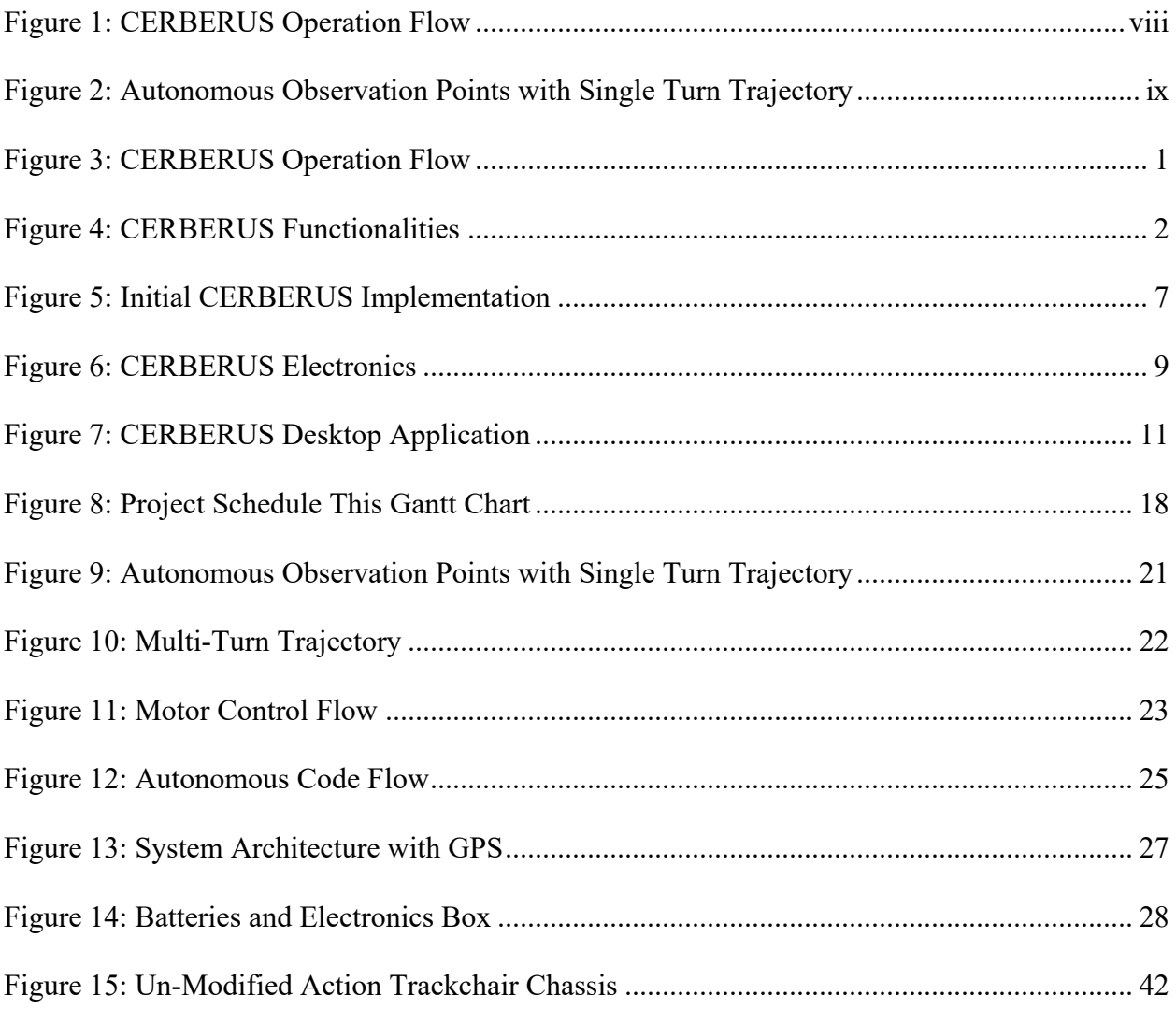

# List of Tables

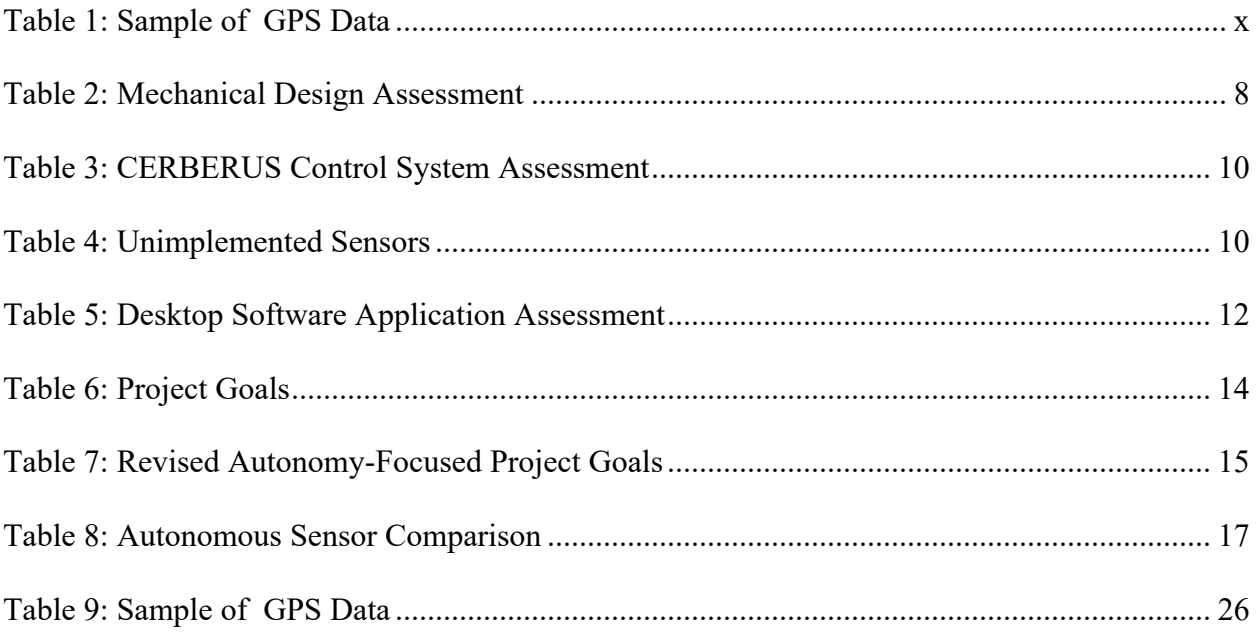

### Executive Summary

The United States Air Force (USAF) has many unmanned bases that require monitoring in remote areas throughout the United States. The combination of the sheer number of facilities that necessitate security and the remote nature of some facilities makes it impractical to use humans to secure these sites. This is where robotic security comes in. Having autonomous security robots deployed at these sites would allow the USAF to monitor the sites in real time without having to deploy human resources to the locations.

The CERBERUS robot was created to remedy this problem. The robot is responsible for a facility with a 1200 ft perimeter and must be able to autonomously navigate to the site of a perimeter breach within two minutes and transmit video back to United States Air Force employees. Once autonomous terminates, CERBERUS should transition from autonomous operation to teleoperation allowing USAF members to drive the platform and manipulate CERBERUS' cameras in order to perform a thorough assessment of the situation. The full sequence of robot operation is summarized below in Figure 1.

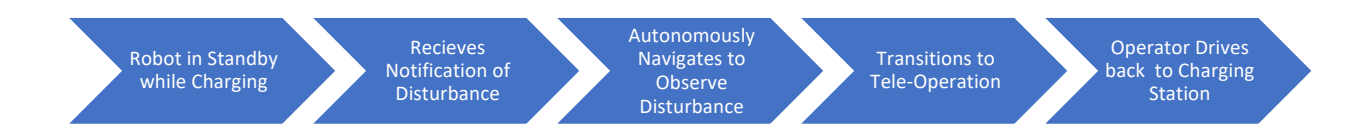

*Figure 1: CERBERUS Operation Flow This graphic illustrates the flow of events for a fully functional CERBERUS platform.*

The previous team began the process of creating a robot for this application; however, only certain parts of the project have been completed. Upon inheriting this project, the robot was able to function in teleoperation mode and the cameras were able to transmit video as desired;

however, the robot lacked any autonomous capabilities. The purpose of this project was to build upon the existing platform and integrate autonomous functionality with the pre-existing teleoperation.

To that end, we created an autonomous concept of operation which defined eight observation points reached through the execution of eight distinct trajectories. The execution of one such trajectory is shown below in Figure 2. This strategy simplified autonomous functionality so that it could be implemented through a simple set of motor actions where the specific sequence is selected based upon which observation point is chosen as the destination.

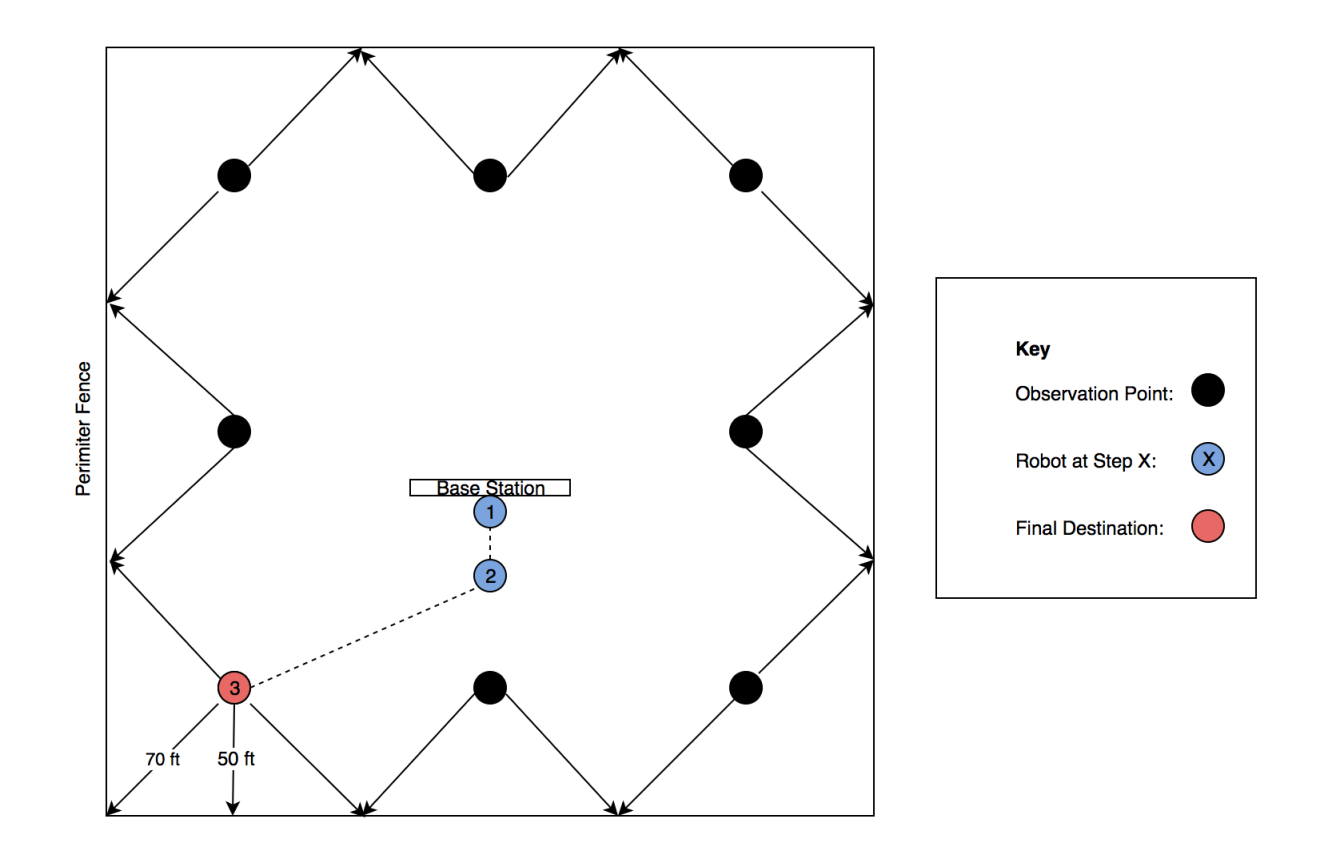

*Figure 2: Autonomous Observation Points with Single Turn Trajectory This image shows the configuration of the eight observation points along with the execution of a single-turn trajectory.*

In this project we also worked with the GPS in order to gain viable location data that can be used to validate correct trajectory execution in the future. Our configuration produced a raw data stream that was accurate to the ninth decimal place, an example of which can be seen below in Table 1.

| Latitude    | Longitude   |
|-------------|-------------|
| 42.16571761 | 71.48010757 |
| 42.16571982 | 71.47999851 |
| 42.16571721 | 71.47999117 |
| 42.1657171  | 71.48001415 |
| 42.16573001 | 71.48001792 |
| 42.16576736 | 71.47993297 |
| 42.16576757 | 71.47992894 |

*Table 1: Sample of GPS Data These values are a small unfiltered subsection from the GPS output*

Due to hardware failures, autonomous functionality still requires more testing at the culmination of this project. Nonetheless, this project succeeded in creating an architecture for an autonomous protocol that will be easily integrated with varied perimeter detection systems and easily improved through further sensor integration.

#### 1. Introduction

Each year the United States Air Force issues design challenges in pursuit of innovative solutions to a variety of problems. The CERBERUS platform began as a response to one such challenge issued in 2017. This particular challenge called for the creation of a Robotic Sentry using an All-Terrain Wheelchair Platform.

#### 1.1 The Robotic Sentry Challenge

The CERBERUS robot was created to monitor remote, unmanned Air Force facilities. According to the challenge document found in Appendix A, the robot is responsible for a facility with a 1200 ft perimeter. The CERBERUS robot must be able to autonomously navigate to the site of a perimeter breach within two minutes and transmit video back to United States Air Force employees. At this time, CERBERUS should transition from autonomous operation to teleoperation allowing USAF members to drive the platform and manipulate CERBERUS' cameras. This allows USAF personnel to perform a thorough assessment of the situation.

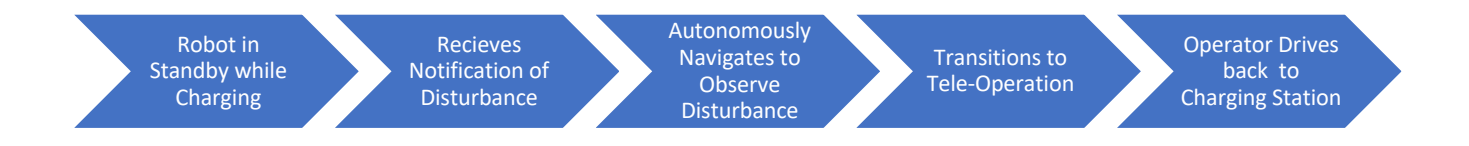

*Figure 3: CERBERUS Operation Flow This graphic illustrates the flow of events for a fully functional CERBERUS platform.*

Because CERBERUS will be functioning outside in unknown conditions, the platform must be able to traverse gravel, grass, 1ft puddles and 1ft snow drifts. For storage, the robot must return to a docking station when it is not in use in order to charge while in a standby state, ready to respond should a perimeter breach arise.

#### 1.2 Current State of the Art

In order to execute the tasks detailed in Figure 1, the CERBERUS platform must have three key functionalities: charging, autonomy, and tele-operation. The previous team began the process of creating a robot for this application; however, they only implemented the tele-operation component. As illustrated below in Figure 4, there was still a lot of functionality to be added in order to create a fully functional platform.

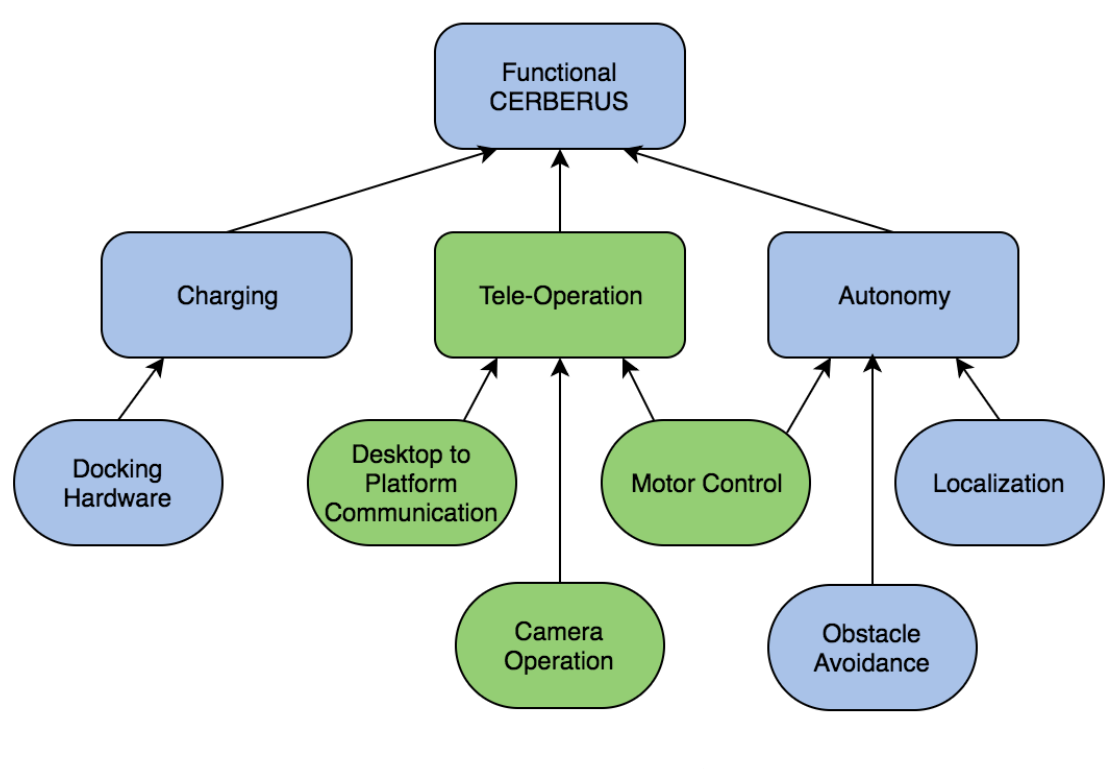

*Figure 4: CERBERUS Functionalities This diagram shows the components necessary for a fully functional platform. The implemented functionalities are shown in green.*

Upon inheriting this project, the robot was able to function in teleoperation mode and the cameras were able to transmit video as desired, but the robot had no charging or autonomous capabilities. As a result, our project sought to implement the next large missing component: autonomy.

#### 2. CERBERUS Crash Course

One of the first challenges of this project was to understand the existing system. In this chapter we examine strategies used in the development of platforms similar to CERBERUS. We then assess the initial CERBERUS implementation in order to understand both the strengths and weaknesses of the platform. This system appraisal helped us to understand the optimal approach to adding autonomy to the robot.

#### 2.1 Existing Methods of Autonomous Navigation

In achieving autonomous operation for CERBERUS, we faced three main challenges. First, we had to implement some form of path planning from the platform's original location to the destination position. Then, in order to ensure accurate navigation to the desired endpoint, we needed to repeatedly localize the platform in order to verify the robot's position in relation to the destination. Lastly, we had to implement obstacle avoidance during autonomous navigation.

There are several existing autonomous path planning methodologies that could be applied to the CERBERUS platform in order to implement the path planning functionality. Many robots employ a two-fold approach creating a global path composed of waypoints and then using local cost maps to navigate between waypoints. These local cost maps can be obtained using Dijkstra's algorithm to find optimal paths (Berczi, Ostafew, Stenning, Barfoot, Jones, Tornabene, Osinski, & Daly; 2014). These types of path planning functionalities can be achieved through pre-existing ROS stacks, some of which even include obstacle avoidance (Dimitrov, Wills, & Padir; 2015). This obstacle detection has been implemented through a variety of systems ranging from LIDAR arrays to computer vision systems. In our case, this may be an appropriate application for the WALBOT radar device. Integrating the obstacle detection with the local cost map allows for efficient navigation while avoiding obstacles along the way (Dimitrov, Wills, & Padir; 2015).

In order to accurately execute this path planning, the robot needed to be able to localize. There are several methods of localization that can be achieved without using devices such as GPS. Firstly, computer vision can be used to localize a robot when used in conjunction with distinct geometric finials. With geometric finials, there are pre-existing image processing libraries in C that can be used to generate a location and orientation of the platform relative to the finials based on the image of the distinct shapes (Gu, Ohi, Lassak, Strader, Kogan, Hypes, Harper, Hu, Gramlich, Kavi, Watson, Cheng, & Gross; 2017). However, this may pose issues when implemented in an environment where the weather is uncertain. Unfavorable visibility could result in distorted images and inaccurate position calculations. One method of improving the accuracy of position estimation based on vision is combining it with data from other onboard sensors such as encoders and IMUs (Veth & Raquet, 2007). In addition, several autonomous systems have experienced success with using ranging radios in order to estimate position (Gu et al., 2017). These radios can be placed at the robot's docking station in order to provide a consistent reference for platform localization as the robot traverses the predicted waypoints.

#### 2.2 Existing Docking and Charging Systems

Just as there are several established methods of autonomous navigation, there are also many implementations of robot charging stations that could be used as a basis for the CERBERUS charging station design. Firstly, there are several charging systems that are completely wireless which eliminates the need for precise docking (Balakrishnan, Growthaman, Jaya Kumaran, &

Sabhapathy, 2015) (Li, 2017). However, we are required to use the two 12 V batteries supplied with the Action Trackchair and these wireless charging systems may not integrate well with our existing power system.

In the case that we need to create a physical connection, many docking stations make use of physical guidance aides in order to help the robot properly align with the docking station in order to create a high-fidelity connection (Luo, Liao, Su & Lin; 2005). In addition to physical systems to assist with alignment, some robots made use of fixed waypoints in close proximity to the docking station in order to help correctly align their platform (Berczi et al., 2015). Another option for docking alignment is the use of three-dimensional fiducials which, through vision processing, can be used to ascertain not only the distance from the docking station but also angle relative to the station as well (Dimitrov, Wills, & Padir; 2015). However, as this method is reliant upon vision processing it is also subject to disruption should visibility be limited. Another option is to make use of ranging radios for this application as well. These would be able to help the robot locate its home base and align properly so as to successfully dock with the charging station (Gu et al., 2018).

#### 2.3 Mechanical Design Analysis

The original Action Trackchair infrastructure was modified in an attempt to optimize the chassis for the desired CERBERUS functionality. The modified mechanical system implemented on the Action Track Chair framework sought to emulate the original chassis' low center of gravity in order to retain the platform's stability and resulting effectiveness on rough terrain. In addition, the mechanical design emphasized containing all electronic components in order to protect them

from puddles or snow-drifts that the robot must navigate. With these goals in mind, the original Action Trackchair chassis was modified as seen below in Figure 5.

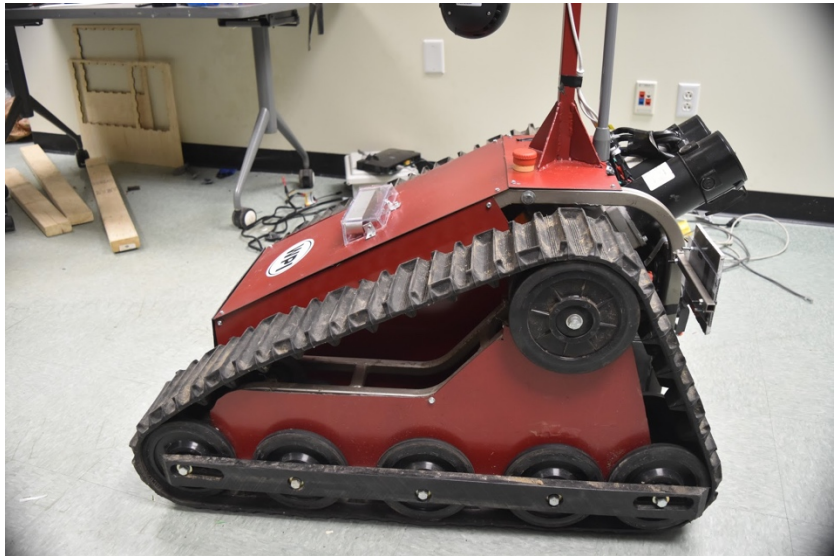

*Figure 5: Initial CERBERUS Implementation This image shows the CERBERUS robot as it was when we began work on the project.*

The previous team removed some of the original chassis in order to reshape the robot and added steel sheeting to protect from the elements. Additionally, they moved the motors and consolidated the robot electronics into two boxes at the front and rear of the robot.

Although the original mechanical systems achieved certain criteria such as successfully protecting the robot electronics, the design fell short in several areas as well. Table 2 describes the different strengths and flaws of the original mechanical design.

| <b>Mechanical Design Strengths</b>                                                                     | <b>Mechanical Design Flaws</b>                                                                               |
|----------------------------------------------------------------------------------------------------|----------------------------------------------------------------------------------------------------|
| The system is stable and has a low<br>center of gravity. It is equipped to<br>traverse uneven terrain. | • There is no vibration damping. This<br>causes instability for the security<br>camera and other components. |
| All electronics are self-contained in<br>designated electronics boxes.                                 | • The batteries are press-fit into the<br>chassis restricting access to system<br>electronics.               |
|                                                                                                    | • Steel externals are not securely<br>attached, unnecessarily heavy, and not<br>waterproof.                  |
|                                                                                                    | Robotic motion is inconsistent.<br>$\bullet$                                                                 |
|                                                                                                    | Internal components, such as the<br>coolant pump, are unsecured.                                             |
|                                                                                                    | Coolant lines inhibit access to system<br>$\bullet$<br>electronics.                                          |

*Table 2: Mechanical Design Assessment This table details the strengths and weaknesses of the initial mechanical design*

The main issue with the original mechanical system was that it severely inhibited robot maintenance. Due to incorrectly estimated tolerances, the batteries were press-fit into the chassis restricting access to all of the electronic systems which were located behind the batteries. In addition, there were several components that were not mechanically stable. For one, the motors were subject to significant oscillation during robot operation. This instability impacted the reliability of robot operation. Similarly, the security camera had no stabilization which meant that during operation, the picture was highly unstable. In addition, the screws used throughout the device could not handle the vibrations experienced during operation and often fell out. As such, further improvements could be implemented in order to remedy these existing issues with the initial mechanical design.

#### 2.4 Control Systems & Electronics Analysis

The CERBERUS robot required several independent electronic and sensing systems in order to achieve full functionality. The originally implemented electronic system can be seen below in Figure 6.

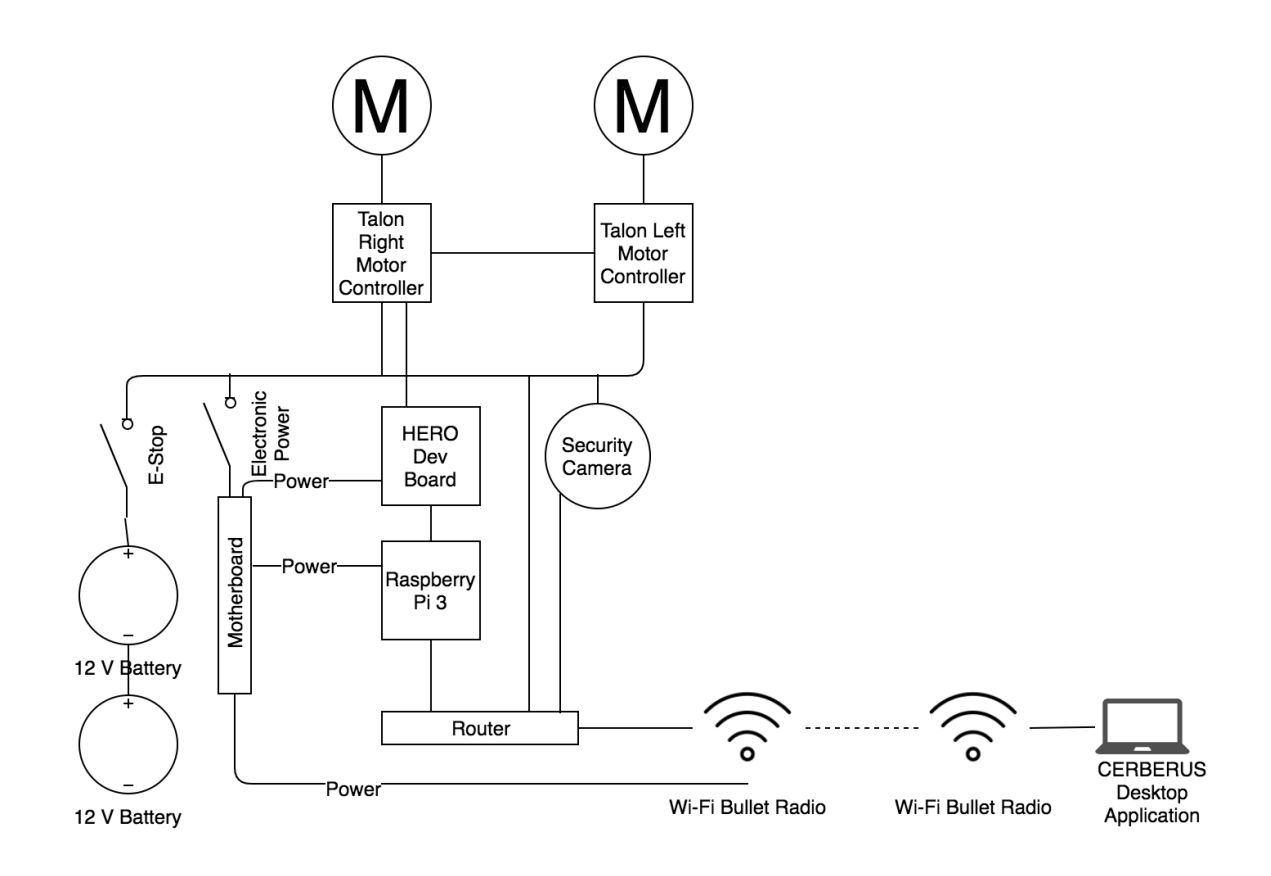

*Figure 6: CERBERUS Electronics This diagram shows the functional electronic system on the CERBERUS platform.*

As with the mechanical systems, we began by taking stock of the system in order to understand its strengths and its flaws. The results of this assessment are detailed below in Table 3.

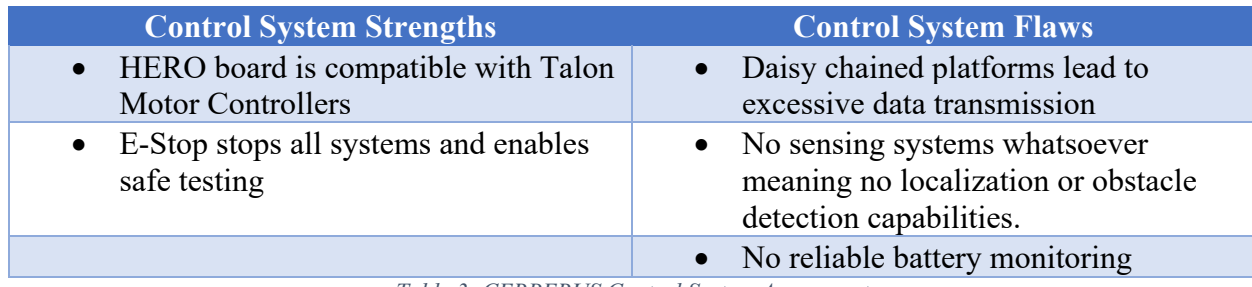

*Table 3: CERBERUS Control System Assessment This table details the strengths and weaknesses of the original control system.*

At the most basic level, CERBERUS must be able to turn on and off, run the motors, connect to the Desktop application, charge, perform health and battery monitoring, and run its sensors and cameras. The system shown above in Figure 6 was capable of turning the platform on and off, running the motors, running the security camera, and communicating with the desktop. The most significant system weakness was the complete lack of sensing capability. The platform possessed a robust sensor array; however, none of the sensing components had been integrated into the system. Table 4 below details the sensors that remained unconnected and the functionality associated with each sensor.

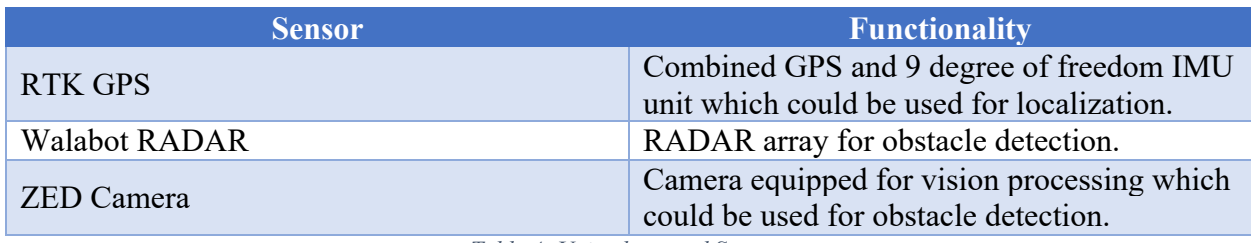

*Table 4: Unimplemented Sensors This table describes the sensor that were present on the CERBERUS platform but not integrated into the existing control system.*

Integrating these sensors would help remedy some of the issues we identified namely localization and obstacle detection. As a result, analyzing the potential of these sensors provided a viable avenue to begin our autonomous implementation.

Additionally, there was no system in place for charging the robot other than the provided Action

Track Chair Charger. Consequently, the robot would require a charging system for its two 12

sealed lead acid (SLA) batteries though that task was outside the scope of our project. Additionally, current battery monitoring methods were unreliable and needed to be reimplemented as well.

#### 2.5 Software Application Analysis

Several of the software components of this system had been implemented when we began work. But, there was still room for improvement. The previous group established communication between the robot platform and a simulated USAF computer. To facilitate this communication, they created the user interface application seen below in Figure 7.

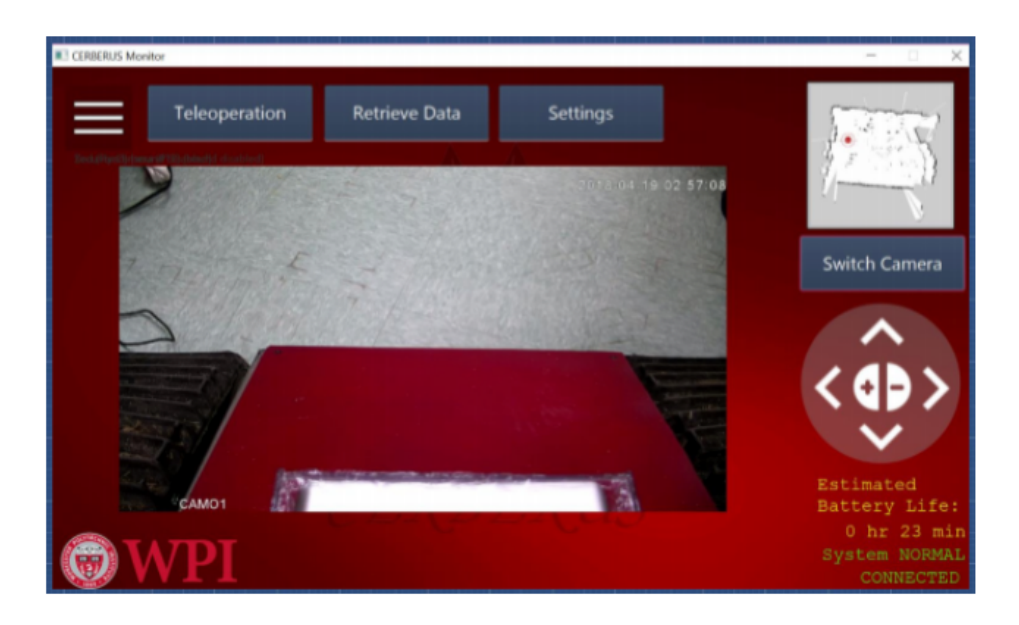

*Figure 7: CERBERUS Desktop Application This is a picture of the CERBERUS Application view for security camera manipulation.*

This application allowed camera manipulation and remote robot control. As before, we assessed the system and the strengths and weaknesses of the existing software application are detailed in the following Table.

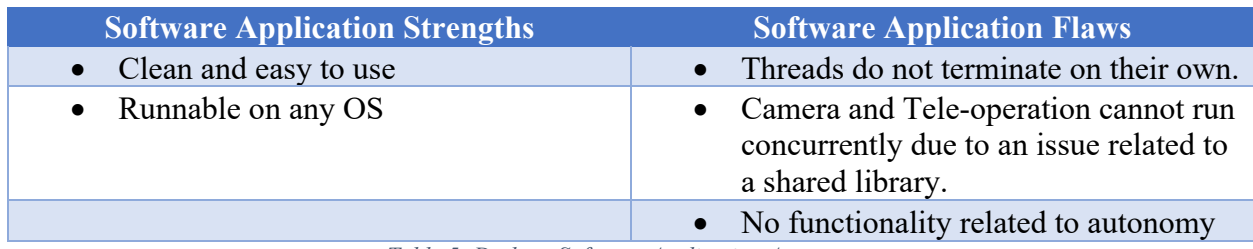

*Table 5: Desktop Software Application Assessment This table details the strengths and flaws of the original software application.*

Although the camera implementation itself was functional, the vision thread could not function concurrently with robot teleoperation. Additionally, software for autonomous operation did not exist.

#### 2.6 Chapter Summary

The research found in this chapter helped us to understand the many different avenues we could pursue as we tried to implement autonomous operation. The subsequent analysis of the existing system allowed us to understand the resources we were working with and analyze which autonomy strategies would be most effective on this specific platform. Using this information, we created our proposed approach.

# 3. Proposed Approach

In tackling this project, we began by setting project goals. As the project progressed, these goals evolved to emphasize our focus on autonomy. Using these goals, we were able to understand the project scope in order to organize project execution.

#### 3.1 Project Goals

The following details found in Table 6 constitute our initial goals for the continuing development of the CERBERUS platform. The *Must Haves* encompass the work that needs to be done in order to achieve basic robot functionality and satisfy the initial use-case. The *Nice to Haves* encompass work that we would like to do in order to not only produce a functional robot, but a robust one as well. Lastly, the *Reach Goals* represent ways the robot can be improved and augmented to go beyond simply fulfilling the original use-case. The goals in bold are associated specifically with autonomy.

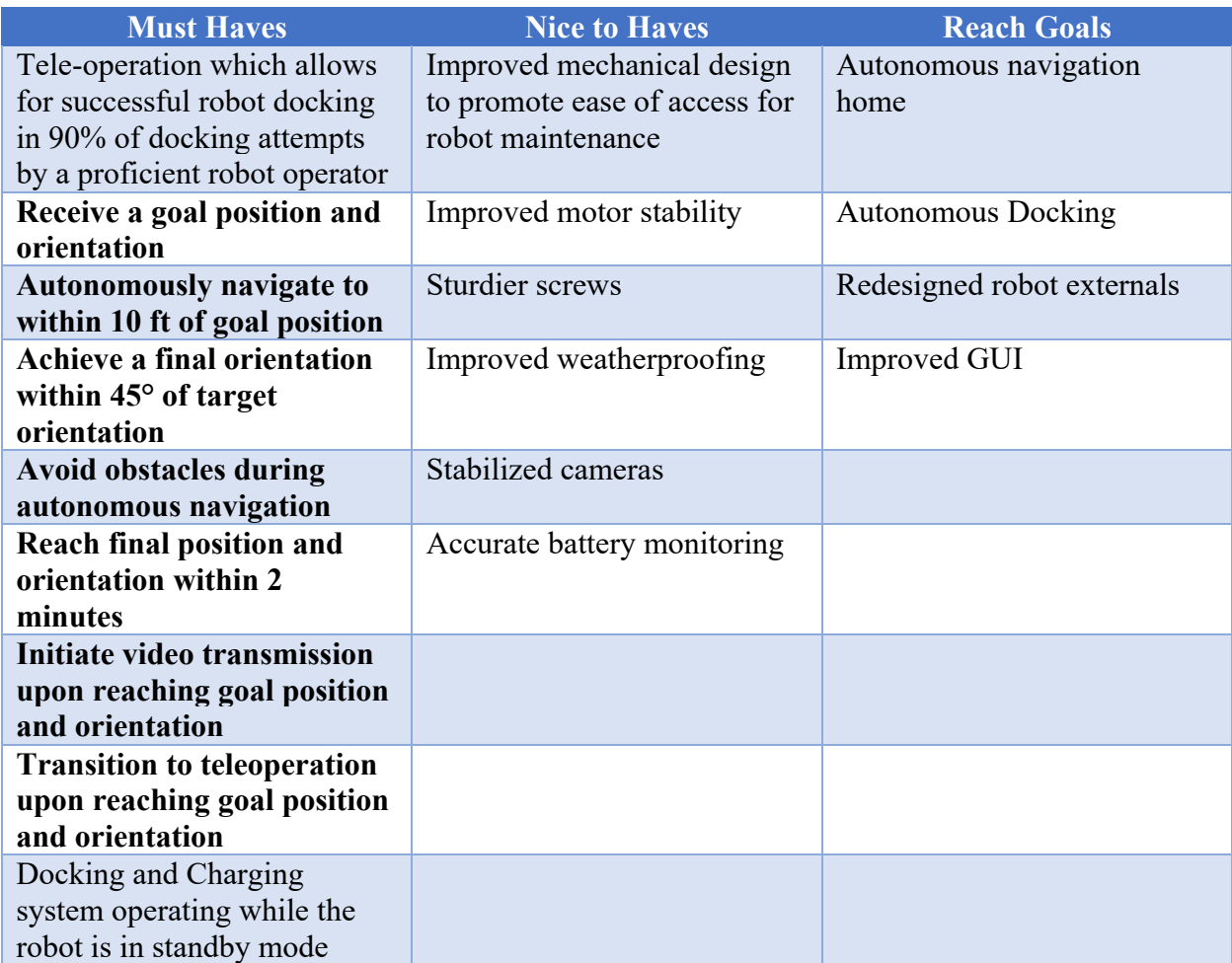

*Table 6: Project Goals This table represents the initial project goals. Goals associated with autonomy are shown in bold.*

During the course of the project, these goals were amended to focus more exclusively on

autonomy. Additionally, the autonomy goals shifted as we created a concrete autonomous

concept of operation. The revised goals are shown below in Table 7.

| <b>Must Haves</b>                                                             | <b>Nice to Haves</b>                                                             | <b>Reach Goals</b>  |
|-------------------------------------------------------------------------------|----------------------------------------------------------------------------------|---------------------|
| Receive a goal position                                                       | Improved mechanical design<br>to promote ease of access for<br>robot maintenance | <b>Improved GUI</b> |
| Autonomously navigate to<br>within 10 ft of goal position                     | Improved motor stability                                                         |                     |
| Avoid obstacles during<br>autonomous navigation                               | Stabilized cameras                                                               |                     |
| Reach final position and<br>orientation within 2 minutes                      |                                                                                  |                     |
| Initiate video transmission<br>upon reaching goal position<br>and orientation |                                                                                  |                     |
| Transition to teleoperation<br>upon reaching goal position<br>and orientation |                                                                                  |                     |

*Table 7: Revised Autonomy-Focused Project Goals This table shows our revised list of goals which were selected in order to focus our efforts exclusively on autonomous operation.*

We chose to limit our project scope to autonomous operation and to that end, we eliminated any goals that did not directly affect our autonomous implementation. Additionally, our concept of autonomous operation evolved to no longer require orientation related goals because we devised an autonomous concept that worked independently of specific disturbance locations on the perimeter. Since the robot no longer had a specific point to observe, manipulating robot orientation was no longer applicable to successful autonomous execution.

We retained several *Nice to Have and Reach* goals that are not strictly associated with autonomy; however, we thought they were appropriate to include as they were goals that affect autonomous functionality even if they are not strictly part of the autonomy protocol. For instance, although ease of access for maintenance is not outwardly associated with autonomy, working on this

aspect of the robot proved integral to our success. We had to work on this aspect of the robot in order to make the platform suitable for the development of autonomy. Similarly, the GUI may seem disjoint from autonomy, but in fact it could be modified to add functionality to the desktop application in order to send goal locations to the autonomous protocol.

#### 3.2 Autonomous Implementation Strategy

Once we took the time to gain a comprehensive understanding of the system, we needed to identify the best approach to autonomy. As previously discussed, the CERBERUS platform provided several untapped resources in the form of different sensing systems that could be used to implement autonomy. Additionally, our background research revealed several different approaches to autonomy, many of which proved feasible options for CERBERUS.

For our autonomy we could either attempt to use the ZED Camera's vision processing capabilities, the GPS, or the IMU as the main sensing strategy for our autonomy. Obviously, the ideal solution would combine several of these options in order to produce a more robust system; however, we wanted to limit our focus to one strategy initially in order to focus our efforts in one direction. To that end, we did some preliminary work with each sensing strategy and analyzed the benefits and drawbacks of each as seen in Table 8.

| <b>Vision Processing</b>                                             |                                                                                          | <b>GPS</b>                                               |                                             | <b>IMU</b>                                               |                                                                   |
|----------------------------------------------------------------------|------------------------------------------------------------------------------------------|----------------------------------------------------------|---------------------------------------------|----------------------------------------------------------|-------------------------------------------------------------------|
| <b>Pros</b>                                                          | Cons                                                                                     | <b>Pros</b>                                              | Cons                                        | <b>Pros</b>                                              | Cons                                                              |
| + Use one<br>system for<br>localization<br>and obstacle<br>avoidance | - Extremely<br>processing<br>heavy,<br>potentially<br>slow                               | $+$ Low<br>processing<br>load                            | - Requires<br>line of site to<br>satellite. | $+$ Low<br>processing<br>load                            | - Dead<br>reckoning,<br>meaning it<br>cannot<br>correct<br>course |
| $+$ Able to<br>self-correct                                          | - Requires<br>installation of<br>onboard CPU,<br>graphics, etc.                          | + Able to<br>self-correct                                |                                             | $+$ Easy to<br>integrate<br>with existing<br>electronics |                                                                   |
|                                                                      | - Requires<br>implementation<br>of a whole new<br>ROS based<br>system                    | $+$ Easy to<br>integrate<br>with existing<br>electronics |                                             |                                                          |                                                                   |
|                                                                      | - Susceptible to<br>error if there<br>are changes in<br>the<br>environment,<br>e.g. snow |                                                          |                                             |                                                          |                                                                   |

*Table 8: Autonomous Sensor Comparison This table details the benefits and drawbacks of using three different strategies for our autonomous implementation.*

This analysis led us to conclude that the GPS was the most viable candidate as the primary sensing method for our autonomy. Ideally we wanted to combine GPS localization with the IMU to achieve more robust autonomy; however, we decided to focus on using the GPS initially because unlike the IMU, the GPS could compensate for error as the robot was in the progress of executing its autonomous trajectory.

#### 3.3 Project Schedule

In order to execute this project, we created the initial project schedule seen below in the Gantt chart (Figure 8).

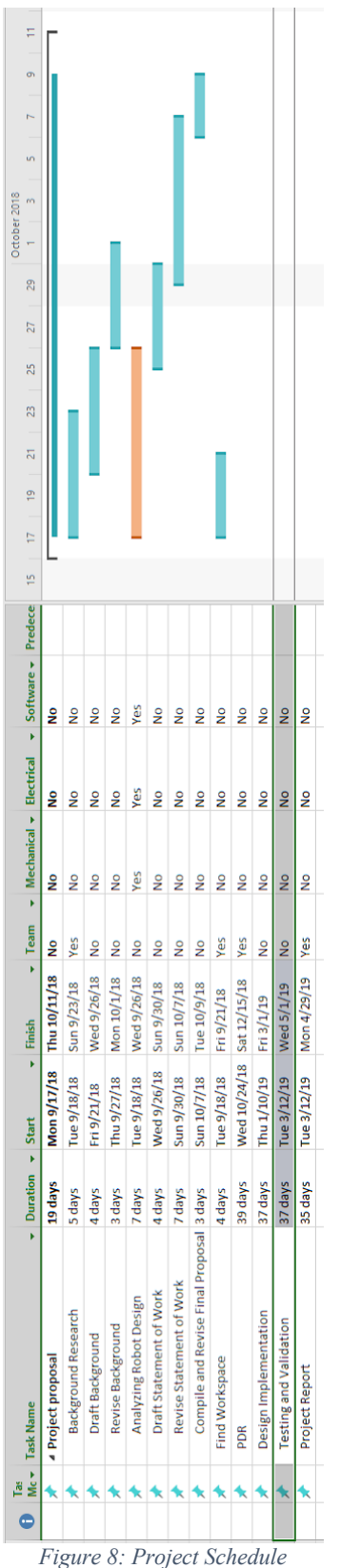

*This Gantt Chart shows the large-scale schedule created at project initialization.*

#### 3.4 Chapter Summary

By creating project goals, we were able to identify autonomy as the singular focus of our project. This provided a well-defined project scope so that we could begin analyzing different methods of executing this goal. Using our research and understanding of the platform, we identified different autonomy strategies and selected a GPS driven autonomy as the starting point of our project execution.

#### 4. Implementation & Methodology

After researching different approaches to autonomy, we re-assessed the parameters of our problem. Within our specific system, autonomy could be simplified in order to eliminate a lot of the complexity found in traditional autonomous robotic systems. To that end, we created a new autonomy strategy.

#### 4.1 Autonomous Operation Strategy

Knowing that the robot is operating within a 300 ft square facility was key to coming up with this new strategy to simplify our autonomous operation. The robot needed to provide a clear view of all points on the site's perimeter. The Security Camera used for perimeter observation has a nighttime range of 90 ft which means that the robot must be within 90 ft of the point of interest upon the termination of autonomous operation. Since nighttime conditions could vary, we decided to include a safety margin of 20 ft to ensure that the robot is transmitting a clear image of the disturbance. Thus, when the robot reaches the final destination of its autonomy, it needed to be at a position that is at most 70 ft from the location of the reported disturbance.

The other challenge in determining how the robot's autonomous should function was that the method of disturbance reporting was undefined. We did not know how the robot would receive the point of interest and as such, we sought to create a system that would be simple and easily integrated with any perimeter reporting system. In the interest of simplification, we identified eight distinct destinations or "observation points," seen below in Figure 9, which allow the robot to be within 70ft of all points on the perimeter fence.

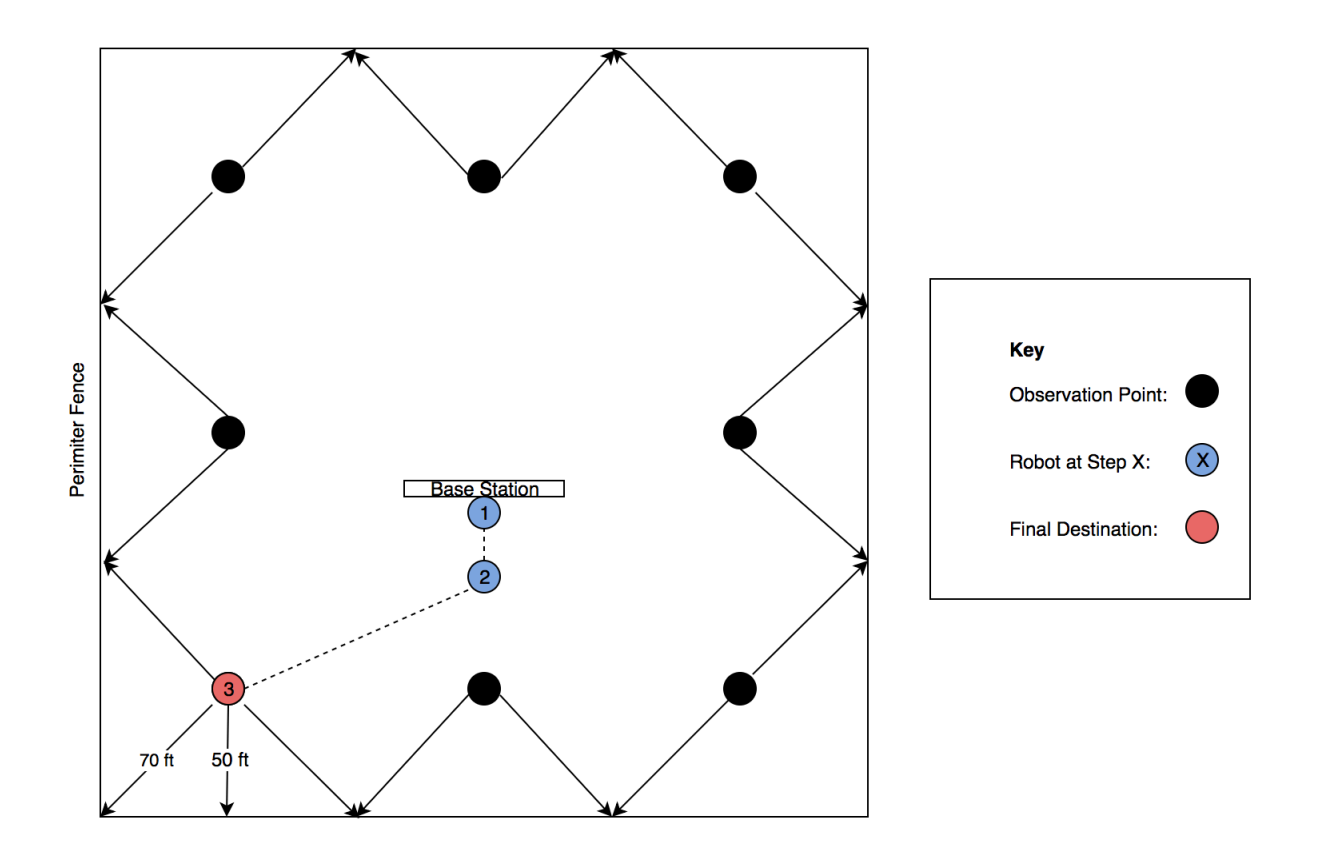

*Figure 9: Autonomous Observation Points with Single Turn Trajectory This image shows the configuration of the eight observation points along with the execution of a single-turn trajectory.*

This strategy eliminates uncertainty of an unknown reporting system by assuming that the any data received will be translated into a command to go to one of the eight observation points. By identifying eight autonomous destinations, the functionality is simplified to traversing eight predefined trajectories. These trajectories can be further simplified into two general types of trajectories: single turn trajectories and multi-turn trajectories. Figure 3 shown above illustrates the execution of a single turn trajectory. In all cases the robot begins by driving straight in order to safely disengage from its charging station. In the case of a single turn trajectory, the robot then turns to the correct heading and proceeds straight until it reaches the observation point. If the robot is proceeding to one of the observation points behind the charging station, then it must

execute a slightly more complex multi-turn trajectory; however, even the multi-turn trajectories are quite simple as shown below in Figure 10.

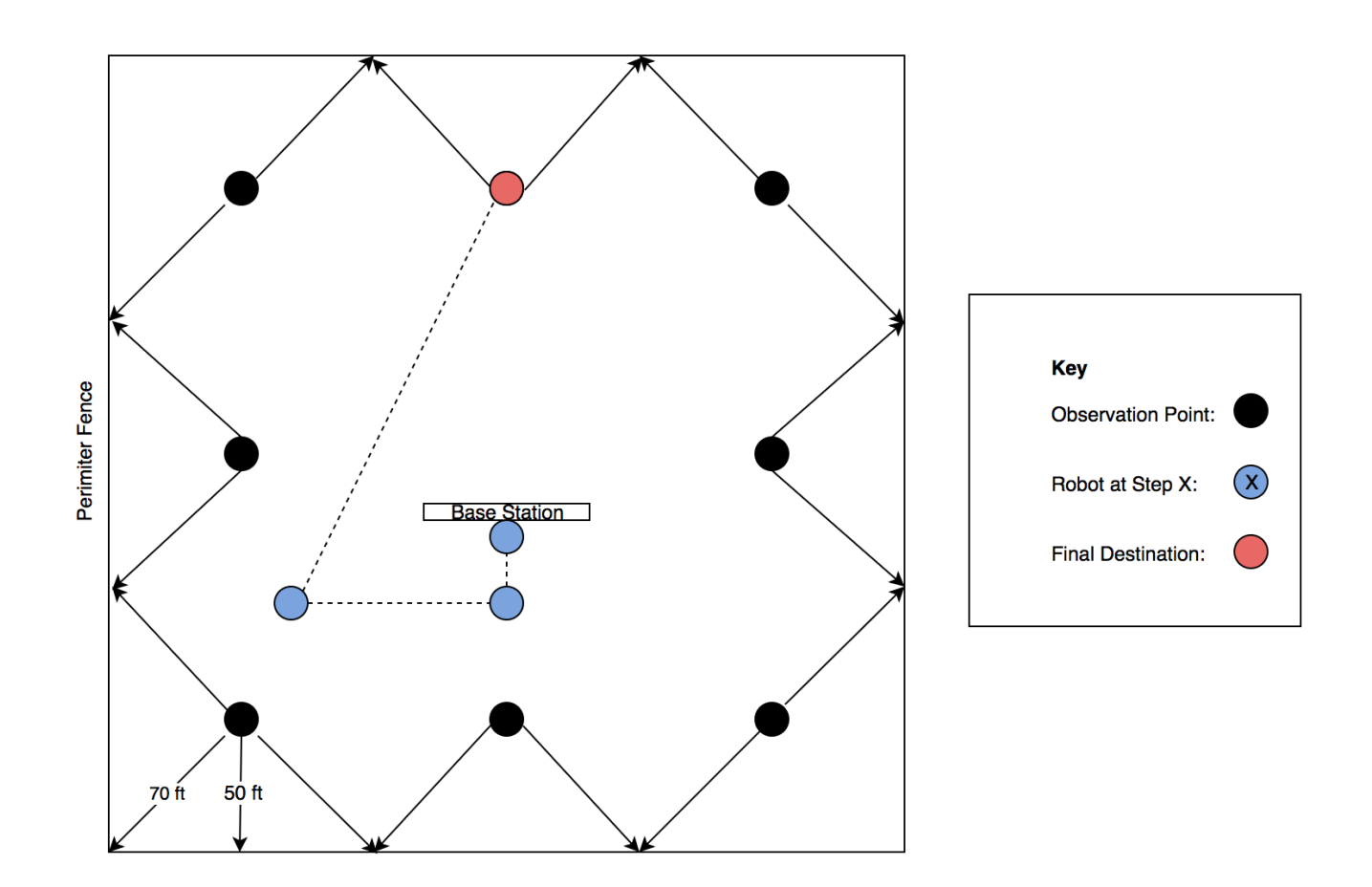

*Figure 10: Multi-Turn Trajectory This image shows the robot navigating to an observation point that requires a multi-turn trajectory.*

In this case the robot drives forward as before, but then turns 90° in the appropriate direction and drives forward until it has cleared the charging station. From there the robot is able to emulate the single-turn trajectory behavior and simply turn to the correct heading and drive directly to its destination. Using these two trajectory models, the robot is able to reach all eight destinations that allow it to monitor all points on the facility's perimeter.

#### 4.2 Autonomous Implementation

When beginning to implement the autonomous protocol, the first thing to consider was what hardware was going to be responsible for handling autonomous operation. We began by assessing the control flow of the system and identified the communication pathway observed below in Figure 11.

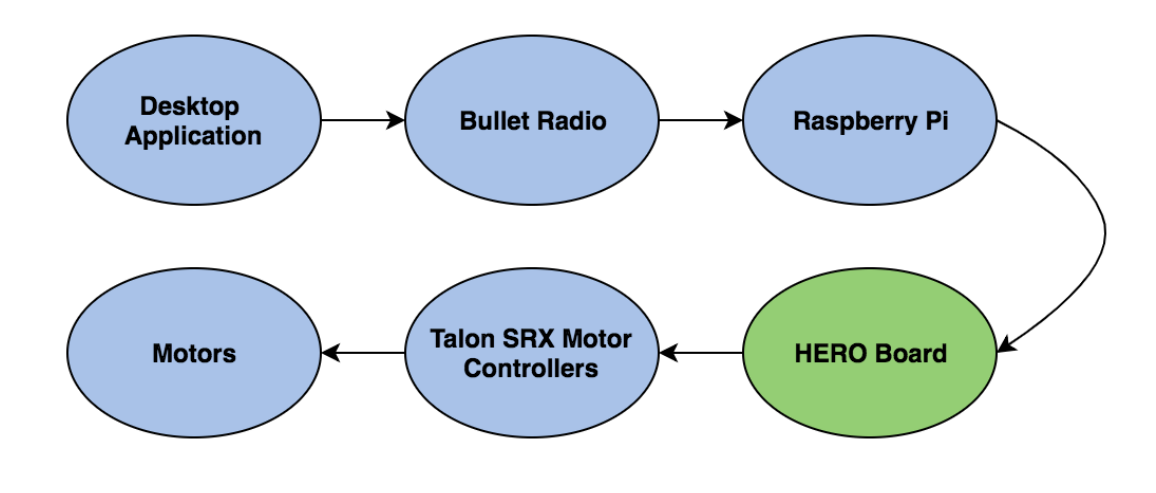

*Figure 11: Motor Control Flow This diagram shows the sequence of devices responsible for motor operation. The location selected for the autonomous code is shown in green.*

The autonomy logic needed to be able to receive an activation signal from an external system in order to model response to whatever perimeter detection method the USAF decided to use. To emulate that behavior, we decided to use a signal from the desktop application to trigger autonomous operation. Outside of the activation signal though, it was important that the rest of the autonomy processing be self-contained on the platform. Since the main action of the autonomous is simply to run the motors in various ways, we wanted to optimize motor control and minimize signal transmission in order to eliminate opportunities for error. As a result, we

found that the HERO development board should be responsible for housing the autonomy logic. Since the HERO was directly connected to the motor controllers this eliminated any excess data transmission and provided both the most secure and efficient platform for autonomy.

Additionally, the HERO board was a good candidate because it was optimized for motor control using the Talon SRX motor controllers. The Talon SRX motor controllers have a C# API made for HERO development boards which made it simple to write voltages to the motors through the Talon motor controllers.

Once the correct hardware for autonomy was identified, the next question was how to organize the actual autonomy logic. Since our autonomous was made up of eight distinct actions depending upon a singular input, the implementation was essentially a large case statement as shown below in Figure 12.

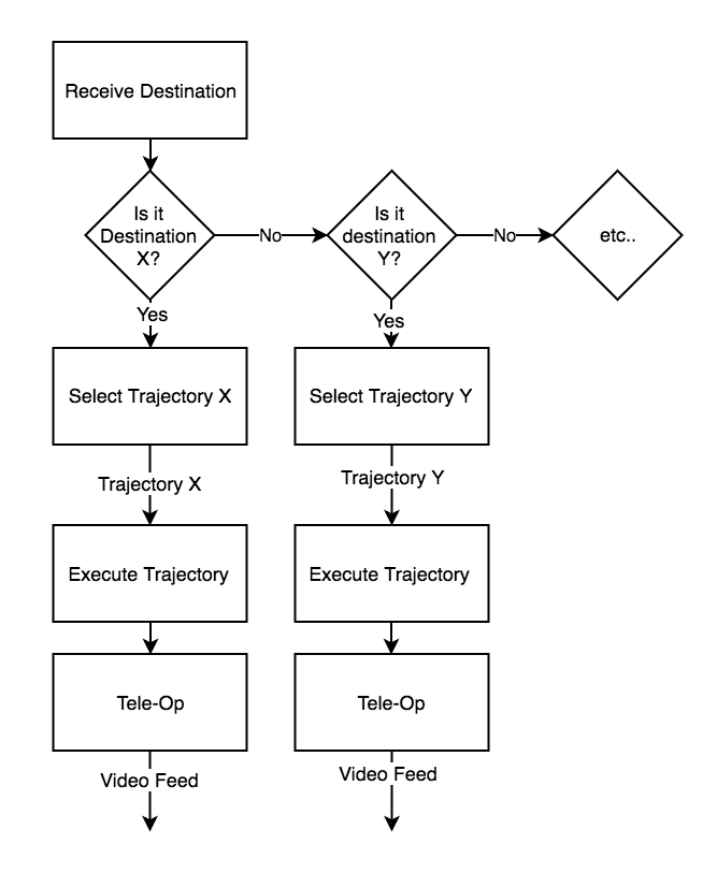

*Figure 12: Autonomous Code Flow This diagram shows the logic flow of the autonomy code.*

The code has each trajectory hard-coded and simply chooses the correct sequence of motor events to execute depending upon the value of the external signal.

#### 4.3 GPS Functionality

In creating our autonomous implementation, we wanted to use the RTK GPS module for localization and although the functionalities are not currently linked, we worked with the GPS in order to gain viable location data that can be used to validate correct trajectory execution in the future. In order to acquire raw data from the RTK GPS module we used server and client scripts written in python to establish a socket connection and receive longitude and latitude data. This

produced a raw data stream with nine decimal places worth of data, an example of which can be seen below in Table 9.

| <b>Latitude</b> | Longitude   |
|-----------------|-------------|
| 42.16571761     | 71.48010757 |
| 42.16571982     | 71.47999851 |
| 42.16571721     | 71.47999117 |
| 42.1657171      | 71.48001415 |
| 42.16573001     | 71.48001792 |
| 42.16576736     | 71.47993297 |
| 42.16576757     | 71.47992894 |

*Table 9: Sample of GPS Data These values are a small unfiltered subsection from the GPS output*

GPS data was recorded at points approximately 50ft apart and illustrated a change on the order of .02 degrees giving the GPS a functional resolution of around .0004 degrees per ft. This resolution is sufficient to use for robot localization and can be improved through a simple datasmoothing filter. The full GPS output can be found in Appendix D.

Within the system we developed the python script to be integrated with the code on the Raspberry Pi as both systems employ python scripts. This creates the system architecture seen below in Figure 13.

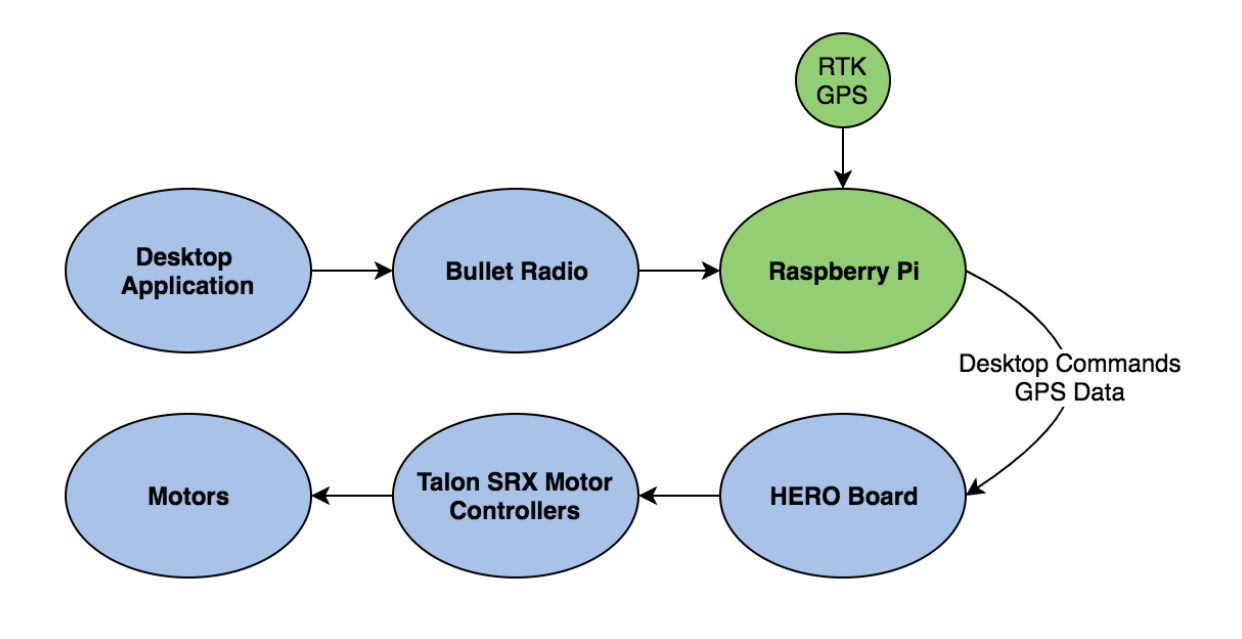

*Figure 13: System Architecture with GPS This diagram shows the robot control flow with the GPS added and the location of the addition highlighted in green*

This requires that the GPS data be included in the packet sent from the Raspberry Pi to the HERO board so that the autonomy implementation on the HERO can actually use the GPS data to improve execution accuracy.

#### 4.4 Chapter Summary

We began our implementation by defining our autonomous concept of operation which simplified our autonomous protocol to navigating to eight observation points. We then identified the correct location for the autonomous control logic and implemented our autonomous protocol on the HERO development board. Additionally, we worked with the GPS in order to acquire data to the raspberry pi. The autonomous protocol still requires testing as a broken motor controller inhibited our ability to test the implementation. However, our implementation established a framework for autonomy and data acquisition from the GPS.

# 5. Mechanical and Electrical Improvements

While autonomy was the main goal of this project, along the way we implemented other alterations to the robot infrastructure both as design improvements and in response to failure within the system.

#### 5.1 Batteries

Upon initial examination of the platform it became evident that the original batteries in the system could no longer hold charge. The original system ran on two 12 V, 100Ah sealed lead acid batteries connected in series to provide a 24 V power source. These batteries were problematic not only because they no longer held a charge, but also because they were press-fit into the chassis restricting access to the electronics box, the silver box in the first image, which is situated in the empty space behind the batteries shown below in Figure 14's second image.

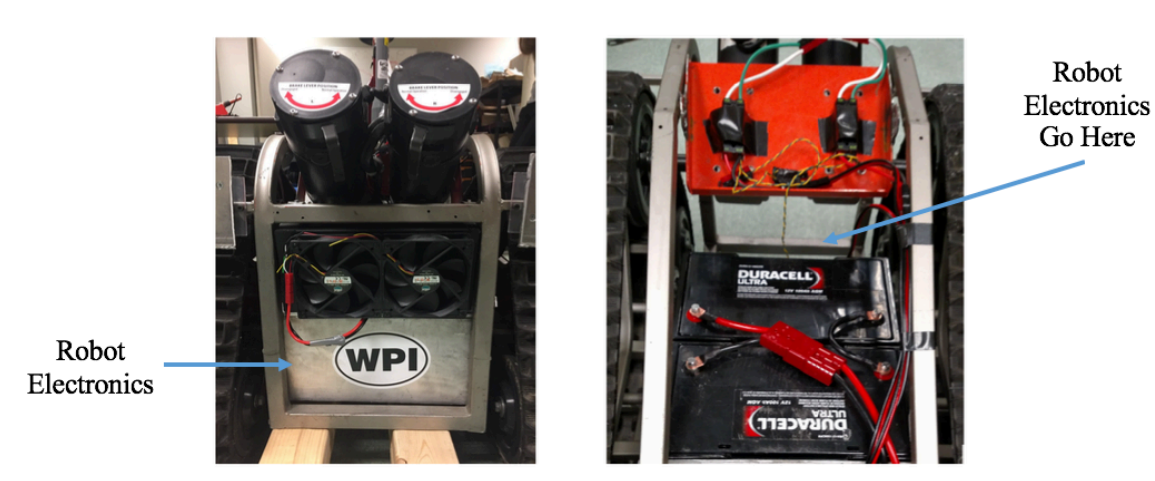

*Figure 14: Batteries and Electronics Box This image shows the location of the robot electronics and how they are inaccessible due to the location of the batteries.*

This was highly problematic because all the components necessary for system development including the raspberry pi, HERO board, and RTK GPS, were completely inaccessible. In order to remedy this issue, we sought to replace the original batteries with smaller versions that would still be capable of powering the system.

In order to determine the appropriate replacement, we assessed the power requirements of the system and found that 100 Ah was much more than the system mandated. The original Action Track Chair platform was built to operate for a full day while carrying the entire weight of a human being. Because both the period of operation and physical load were significantly reduced in our case, it was clear that we could reduce the ampere-hours of the batteries. When determining the maximum power requirements, we began by defining the maximum required period of operation which we found to be an hour. The autonomous execution time is limited to 2 minutes, and we estimate that operators will not use the platform in tele-op mode for extended periods of time during an actual threat assessment; however, we allotted an hour of continued use in order to facilitate operator training sessions. Maximum current draw is encountered upon system initialization and as such Equation 1 was used in conjunction with component data sheets to find a conservative estimate of the necessary ampere-hours to be 40 Ah.

$$
minimum Ah \approx \sum component current\, draw\,at\,initialization
$$

Using this as an upper-bound and including a safety factor, we selected two 12 V, 55 Ah sealed lead acid batteries to replace the original 100 Ah set. These batteries had the added advantage of being smaller than the originals. The new batteries were 9 inches by 5.5 inches by 8.4 inches as

opposed to the originals which were significantly larger measuring 12 inches by 6.7 inches by 8.5 inches. This created much more space in the chassis and made the batteries both easily replaceable should they die again and removable to allow access to the electronics housed behind them. As before, the new batteries were wired in series to provide a 24 V source.

#### 5.2 Wire Management for Testability

One of the difficulties of the original platform was that it was not at all configured to facilitate further development. All of the pertinent electronics were contained in a box that is not only located at the back of the robot but also restricted by coolant system that runs through the container's lid making it difficult to fully remove. In order to mitigate this inaccessibility, we added extension wires to all development components so that code can be modified and loaded to the robot without necessitating any disassembly. This also allows for concurrent code modification and testing which simplifies the development process immensely.

#### 5.3 Coolant System Fidelity

One issue that we encountered was leaking antifreeze from the coolant pump. The pump had been secured in one orientation and when turned onto the other side it did not retain integrity. In order to combat this the source of the leak was identified and sealed. The pump was then resecured in the orientation known to be reliable.

#### 5.4 Chapter Summary

Through the improvements described in this chapter, namely replacing the batteries, we were able to achieve our goal of improving accessibility to the robot electronics. Although this may not have been our primary goal, this work was integral as we could not develop on the robot

without it. Additionally, these improvements will pay dividends in the future as the robot is now far better equipped for further development and maintenance.

#### 6. Recommendations & Further Development

After our work on CERBERUS this year, the platform still requires more work in order to achieve complete functionality. In this section we detail all of the areas identified for further improvement as well as any suggestions we have come up with from our experience working with the platform this year.

#### 6.1Further Work on Autonomy

Our project has established a framework for autonomy; however, there is still extensive room for improvement. Some of the next major steps are outlined here:

- 1. Add GPS data to the data packets sent from the raspberry pi to HERO in order to incorporate it into the autonomous as a method of localization and error correction.
- 2. Add an IMU to the system for accurate turning.
- 3. Implement the Walabot RADAR or ZED camera for obstacle detection.
- 4. Add a menu to the desktop application that allows the user to select desired observation point for the autonomous destination.

We recommend that any future contributors purchase a new IMU unit for the robot because the existing IMU is not meant for developers and as such, it is very hard to manipulate. Purchasing an IMU unit with a C# API that could easily interface with the HERO board would be a relatively simple method of making the autonomy significantly more reliable and robust.

Taking it a step further than that, the platform could even benefit from consolidating the control logic. Currently several boards are daisy-chained together and data and commands have a long path to travel. If either the raspberry pi or the HERO could be eliminated, the platform could be significantly simplified. This would streamline data transmission and also make future development much easier.

Lastly, when implementing obstacle detection, we recommend using the WALABOT unit because that would be much straightforward to implement than the ZED camera. The WALABOT can be run from a development board whereas the ZED camera would require a massive overhaul of the entire system. The ZED camera would require the entire electronics system to be refactored and routed through an onboard computer to provide the graphics processing required by the ZED camera. In contrast, the WALABOT radar could be connected in much the same way as the GPS or IMU and would not disrupt the current system architecture.

#### 6.2Miscellaneous Improvements

Although our project dealt with autonomy, in working with the robot we recognized several unrelated areas that could benefit from improvement. Some of our recommendations for these improvements include:

- 1. Eliminate sheet-metal plating and replace it with a watertight housing. A shell made out of fiber-glass may work well.
- 2. Redesign the electronics box in order to make it watertight. Additionally, this box could be modified so that the coolant system attachments do not impede access to the box's internal components.
- 3. Add vibration damping and improve stability for components such as the security camera and the motors.
- 4. Secure all internal components to the chassis with dedicated mounts.
- 5. Secure wireless communication that is currently occurring via Wi-Fi bullet.
- 6. Fully implement battery estimation
- 7. Improve internal wire management
- 8. Fix the desktop application so that tele-operation and camera observation can run simultaneously.
- 9. Correctly terminate the threads in the desktop application.

#### 6.3General Recommendations

In working on this project, we encountered many unforeseen challenges, many of which resulted from a lack of understanding of the existing system. We repeatedly encountered roadblocks that were difficult to surmount because there was little to no documentation of the CERBERUS system. In order to facilitate successful development on this platform in the future, we have created the document found in Appendix B, the CERBERUS User's Guide, which should assist future developers when working with the CERBERUS platform. Hopefully this will help them to avoid the challenges that we faced.

#### 6.4Chapter Summary

Our work this year laid the groundwork for the autonomous component of the CERBERUS platform, but there is still extensive work to be done both on the robot's autonomy and on other systems as well. There are multiple ways to proceed from here. Future contributors could

continue with the concrete steps outlined in section 6.1 above. However, a better approach may be to refactor the system entirely. After working with CERBERUS for a year, it is clear to us that if this robot is to be a viable candidate for continued development and eventual deployment, it could benefit from an overhaul of the control system architecture with an emphasis on effective system engineering.

# References

- Action Trackchair. (2017). Action trackchair ST. Retrieved from http://actiontrackchair.com/trackchair-st/
- Balakrishnan, M., Gowthaman, S., Jaya Kumaran, S. P., & Sabhapathy, G. R. (Mar 2015). (Mar 2015). A smart spy robot charged and controlled by wireless systems. Paper presented at the 1-4. doi:10.1109/ICIIECS.2015.7193096 Retrieved from https://ieeexplore.ieee.org/document/7193096
- BCG. (2018). Global spending on military robotics from 2000 to 2025 (in billion U.S. dollars). In *Statista - The Statistics Portal*. Retrieved October 12, 2018, from https://www-statistacom.ezproxy.wpi.edu/statistics/441960/forecast-for-military-robotic-market-spendingworldwide/.
- Bennett, M., Quartuccio, K., & Tolbert, J. (2018). *CERBERUS: Computer enabled robotic base enhancing remote unmanned security*
- Berczi, L. P., Ostafew, C., Stenning, B., Barfoot, T. D., Jones, E., Tornabene, L., . . . Daly, M. (2014). *Place revisiting and teleoperation for a sample-return mission control architecture.* (). Retrieved from http://asrl.utias.utoronto.ca/~tdb/bib/berczi\_isairas14.pdf
- Dimitrov, V., Wills, M., & Padir, T. (2015). Realization of vision-based navigation and object recognition algorithms for the sample return challenge. Paper presented at the *Aerospace Conference, 2015 IEEE,* 1-8.
- Gu, Y., Ohi, N., Lassak, K., Strader, J., Kogan, L., Hypes, A., Gross, J. (2018). Cataglyphis: An autonomous sample return rover. *Journal of Field Robotics, 35*(2), 248-274. doi:10.1002/rob.21737
- Li, Z. (Jul 2017). (Jul 2017). Wireless charging system based on substation inspection robot. Paper presented at the 919-923. doi:10.1109/ICMIC.2017.8321587 Retrieved from https://ieeexplore.ieee.org/document/8321587
- Luo, R. C., Liao, C. T., Su, K. L., & Lin, K. C. (2005). (2005). Automatic docking and recharging system for autonomous security robot. Paper presented at the 2953-2958. doi:10.1109/IROS.2005.1545197 Retrieved from https://ieeexplore.ieee.org/document/1545197
- Poindexter, J. W. *Robotic sentry using all-terrain wheelchair platform*
- Ravankar, A., Ravankar, A. A., Kobayashi, Y., Lv Jixin, Emaru, T., & Hoshino, Y. (Oct 2015). (Oct 2015). An intelligent docking station manager for multiple mobile service robots. Paper presented at the 72-78. doi:10.1109/ICCAS.2015.7364881 Retrieved from https://ieeexplore.ieee.org/document/7364881
- Veth, M. M., & Raquet, J. (2007). Fusing low-cost image and inertial sensors for passive navigation. *Navigation, 54*(1), 11-20. doi:10.1002/j.2161-4296.2007.tb00391.x

# Appendix A: AFRL Challenge Document

# **Robotic Sentry Using All-Terrain Wheelchair Platform**

**Background:** The need for active security around facilities such as prisons, high value storage, missile silos, hazardous waste storage and political borders has created a demand for robots that can respond to breaches, alarms, or general inspection to reduce the workload on humans. A new generation of wheelchairs from Action Trackchair is designed for use in all terrains and offers a starting point to address a robust, robotic monitoring and response capability for these situations.

# **A New Design Concept: The Robotic Sentinel**

Using the Action Trackchair (provided by the manufacturer) as a platform, develop a robotic sentinel that meets the security requirements of secure facilities, as indicated by the design scenario below. Design sensors, communications, control systems, programming, and systems management (power, maintenance, control) approaches that can be tested on the Trackchair as part of the project.

#### **Scenario:**

You've been asked to provide 24/7 security coverage of remote fenced in areas around an underground storage facility. The facility has two perimeter fences with a 10ft gap between them. Most of the surface between the fences is a 3ft sidewalk but there are areas that have gravel, grass and in some cases puddles up to 1ft deep. During winter months, snow drifts up to 1ft deep may be encountered. These facilities are square, 2 acre compounds which means you have a 1200ft perimeter to monitor.

There are dozens of these facilities so it is impossible to provide 24/7 human coverage of each site. You have stationary sensors and closed circuit TV so you know when there is a disturbance at each site. However, when there is an alarm you must quickly investigate the reason and if possible send a sentry to the breach within 2 minutes of an alarm to collect and provide more detailed information. The design goal is to design and build a robot that can do the job.

The robot shall be able to be stored in a standby condition in a small shelter that provides it with power, communication and shelter from the elements. Upon deployment, the sentry shall disconnect from the electrical connections, leave the shelter, proceed to a point designated before leaving the shelter via the shortest route, and position itself facing the area of interest to standby for further instruction. The approach to calculation and response to these requirements (i.e., real time onboard calculation vs. preprogrammed routes, obstacle avoidance, and location determination) will be part of the design process.

**Skills Needed for This Work:** (1) Basic understanding of robotics. (2) Control system theory for closed loop navigation. (3) Mechanical and Electrical design skills for mounting and constructing components. (4) Understanding of wireless audio/video data transmission and communications. (4) Test planning and testing skills to ensure capability and durability of a finished design.

**Sponsor:** James W. Poindexter, AFRL /RXMS, james.poindexter@us.af.mil, (937) 904- 4596

# Appendix B: CERBERUS User Guide

#### Running the Robot

- 1. Connect Wi-Fi Bullet to personal computer using a POE (Power Over Ethernet) cable
- 2. Set your laptop's IP address to be static
- 3. Turn on robot (pull up the big red button on top)
- 4. Turn on electronics (small black button in red square case on top of the robot)
	- 4.1. You should see the security camera rotate as the robot initializes
- 5. Ping IP address 192.168.1.66 (on board wifi bullet)

5.1. You should see more LEDs light up on the bullet when it establishes the connection

6. Login to raspberry Pi from linux terminal  $(\$ \,\text{osh} \,\text{pi}(\mathcal{Q}192.168.1.66)$ 

*6.1.* Password: *CERB 666!*

- 7. Open CERBERUS UI Java Application in IntelliJ(preferably)
- 8. Connect controller to computer
- 9. Search for "getVendorId" and "getProductId" methods in CERBERUS UI code. Change the IDs there to your controller's hardware IDs
- 10. In "Main" class, make sure the client object is using "2000" as TCP port, so that it can match the port of "server.py" which would be running on Raspberry Pi as soon as it boots
- 11. Run tele-op thread

#### Moving the Security Camera

1. Launch the CERBERUS application

- 2. Click "Connect Cameras", if it appears
- 3. click on the arrow keys on the right side application screen to move the camera.

#### Finding the Wi-Fi Bullet's Address in Range

1. In Ubuntu Terminal use nmap command, for example :

\$ nmap 192.168.1.0-99

or

\$ nmap 192.168.1.\*

Raspberry Pi

- 2. From Ubuntu Terminal use the command: ssh pi@192.168.1.66
- 3. use "ls" command to see which files are present in Raspberry Pi. "server.py" is the one that runs when pi is booted.
- 4. server.py is run from .bashrc file. The command that runs it is located at the end of the .bashrc file. It can be viewed by "ls -a" command.

#### HERO Board Development

- 1. Install Visual Studio
- 2. Install .net framework extension
- 3. Open HERO solution file in Visual Studio
- 4. Plug HERO into computer via micro-usb port on the HERO
- 5. Modify Script
- 6. Run Script

6.1. This auto-uploads to the HERO board

6.2. Make sure that Visual Studio can see the HERO board by going to Project --> [project name] Properties --> .NET Micro Framework--> Device and check from the comboBox if the HERO board shows up.

Tip: Should you need to update the HERO firmware; you can do this via the normal USB port on the board. (You will need your own USB A to A cable)

#### Suggested Resources for HERO

1. HERO Board code examples:

https://github.com/CrossTheRoadElec/Phoenix-Examples-Languages

2. HERO User's Guide:

https://www.ctr-electronics.com/downloads/pdf/HERO%20User's%20Guide.pdf

- 3. Talon SRX User Guide: https://www.ctr-electronics.com/Talon%20SRX%20User's%20Guide.pdf
- 4. Talon SRX Software Reference:

https://www.ctr-

electronics.com/downloads/pdf/Legacy%20Talon%20SRX%20Software%20Reference%

20Manual.pdf

# Appendix C: Action TrackChair Information

The mechanical systems for this robot were designed using the Action Track Chair, an all-terrain wheelchair, as the base chassis (Figure 1). The Action Track Chair uses a low center of gravity to avoid tipping when traversing rough terrain. In addition, the chair has a built-in electromagnetic parking brake to ensure stability when stopping on uneven topography.

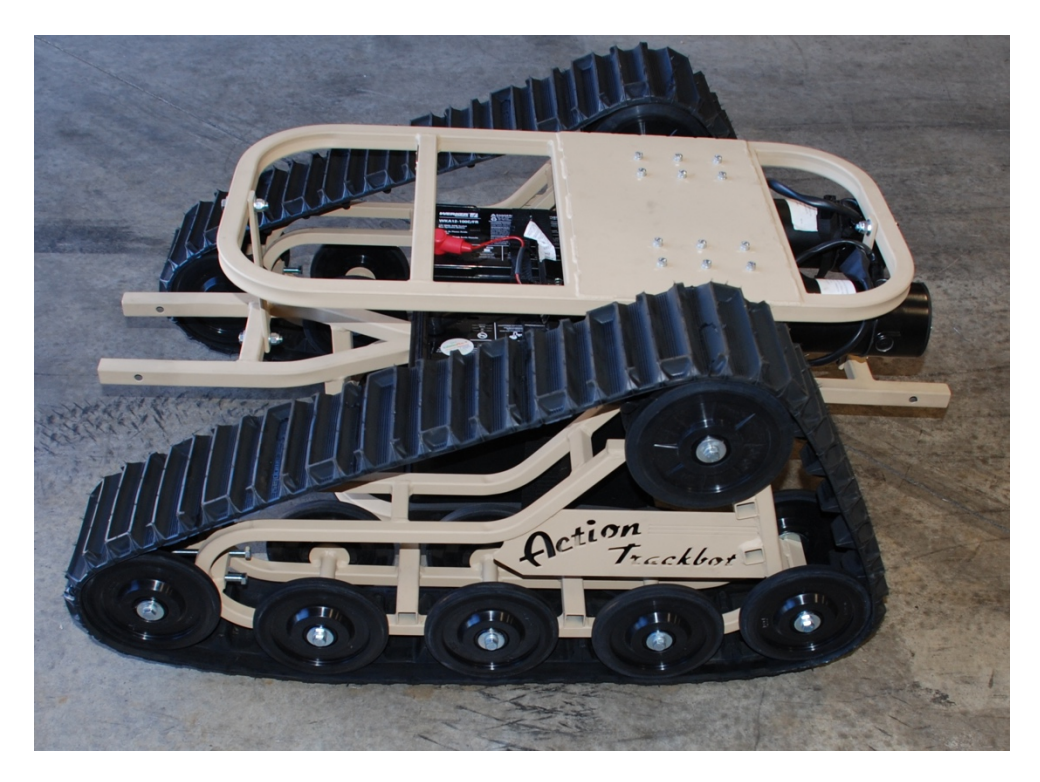

*Figure 15: Un-Modified Action Trackchair Chassis*

The Action Trackchair is a tracked vehicle powered by two 24V DC motors. These motors are powered by two 12V batteries connected in series creating a 24V supply. Before modifications, the Action Trackchair chassis had an estimated range of 10 miles and a maximum speed of approximately 3 mph. These specifications made the chair a suitable base for the CERBERUS platform as they allow the platform to navigate to any point in the compound in under two minutes as required by the USAF specifications.

## Appendix D: GPS Log

Trial 1

No Fix No Fix  $lat = 4216.5723558$  lat  $dir = N$  lon = 07148.0138056 lon dir = W No Fix No Fix No Fix No Fix  $lat = 4216.5773254$  lat  $dir = N$  lon = 07148.0120262 lon  $dir = W$ No Fix No Fix No Fix  $lat = 4216.5718360$  lat  $dir = N$  lon = 07148.0154508 lon dir = W No Fix No Fix  $lat = 4216.5692455$  lat  $dir = N$  lon = 07148.0169763 lon dir = W  $lat = 4216.5731713$  lat  $dir = N$  lon = 07148.0151373 lon  $dir = W$  $lat = 4216.5732084$  lat  $dir = N$  lon = 07148.0150802 lon  $dir = W$ No Fix No Fix No Fix No Fix  $lat = 4216.5695150$  lat  $dir = N$  lon = 07148.0178784 lon  $dir = W$ No Fix No Fix  $lat = 4216.5733498$  lat  $dir = N$  lon = 07148.0152054 lon dir = W No Fix No Fix  $lat = 4216.5676211$  lat  $dir = N$  lon = 07148.0192253 lon dir = W  $lat = 4216.5733548$  lat  $dir = N$  lon = 07148.0150527 lon  $dir = W$  $lat = 4216.5733063$  lat  $dir = N$  lon = 07148.0150381 lon\_dir = W No Fix No Fix  $lat = 4216.5664595$  lat  $dir = N$  lon = 07148.0202372 lon  $dir = W$ No Fix  $lat = 4216.5781315$  lat  $dir = N$  lon = 07148.0134732 lon  $dir = W$ No Fix  $lat = 4216.5781630$  lat  $dir = N$  lon = 07148.0134802 lon  $dir = W$  $lat = 4216.5781499$  lat  $dir = N$  lon = 07148.0134930 lon  $dir = W$  $lat = 4216.5781800$  lat  $dir = N$  lon = 07148.0134640 lon  $dir = W$  $lat = 4216.5781531$  lat  $dir = N$  lon = 07148.0134025 lon dir = W  $lat = 4216.5782072$  lat  $dir = N$  lon = 07148.0133277 lon  $dir = W$ 

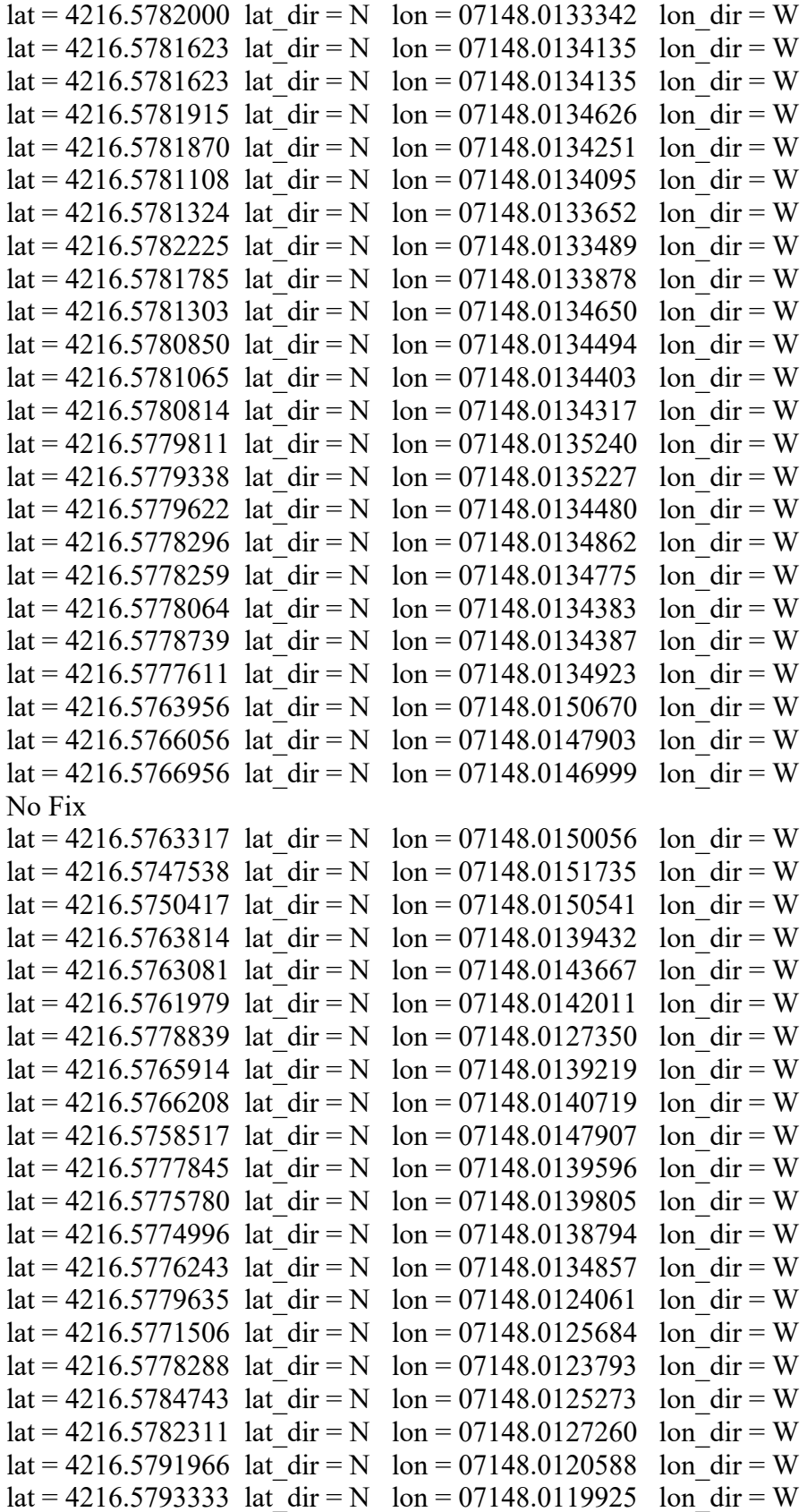

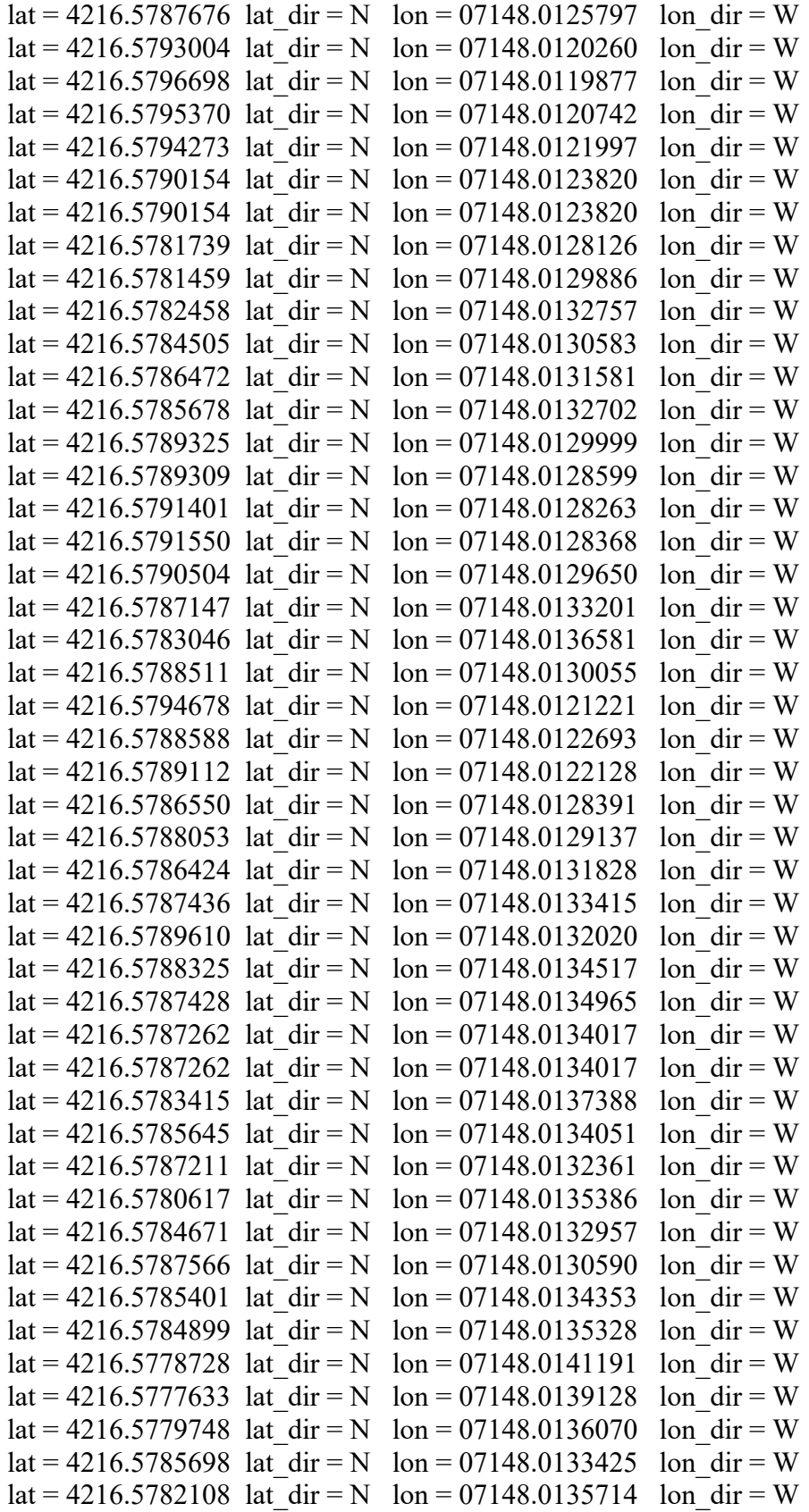

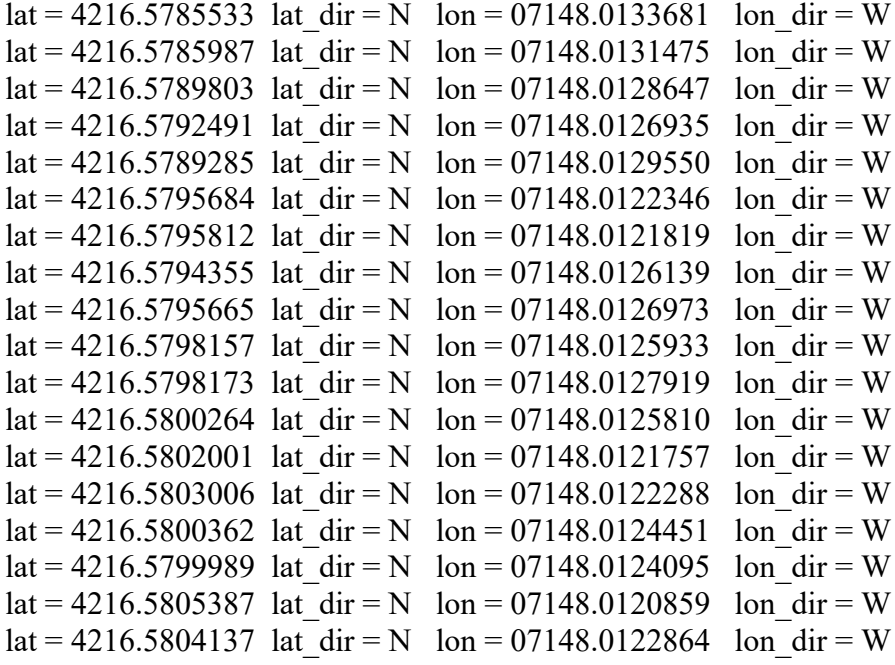

# Trial 2

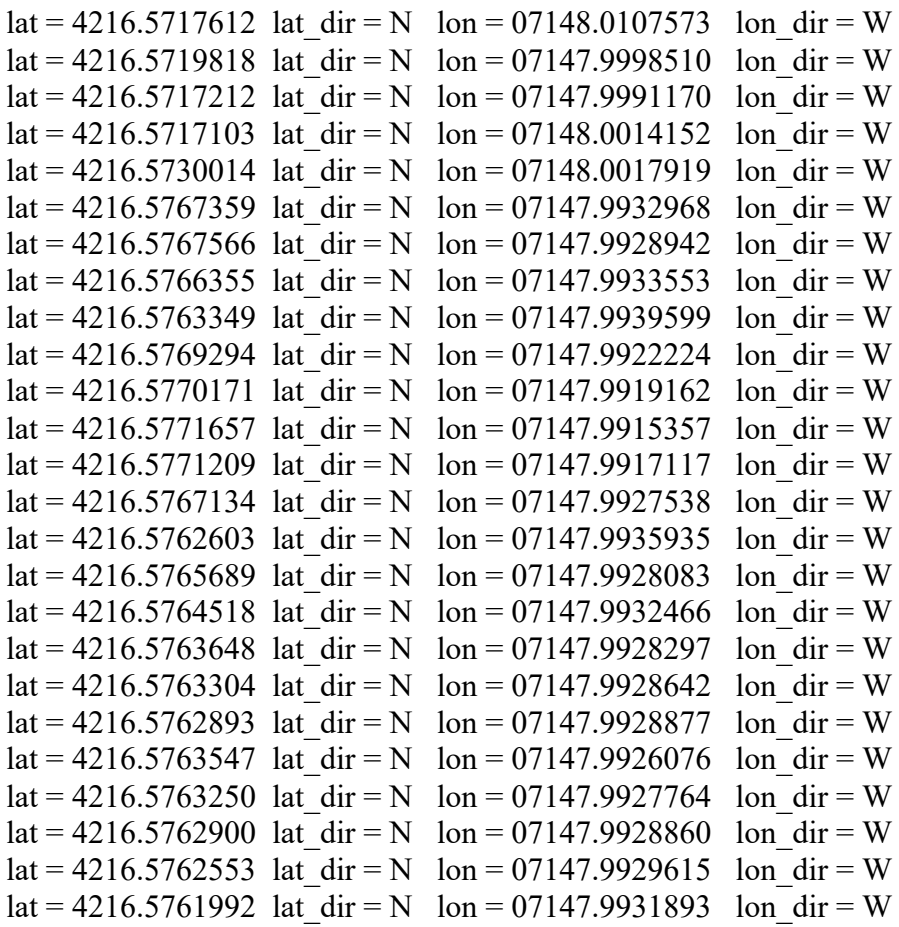

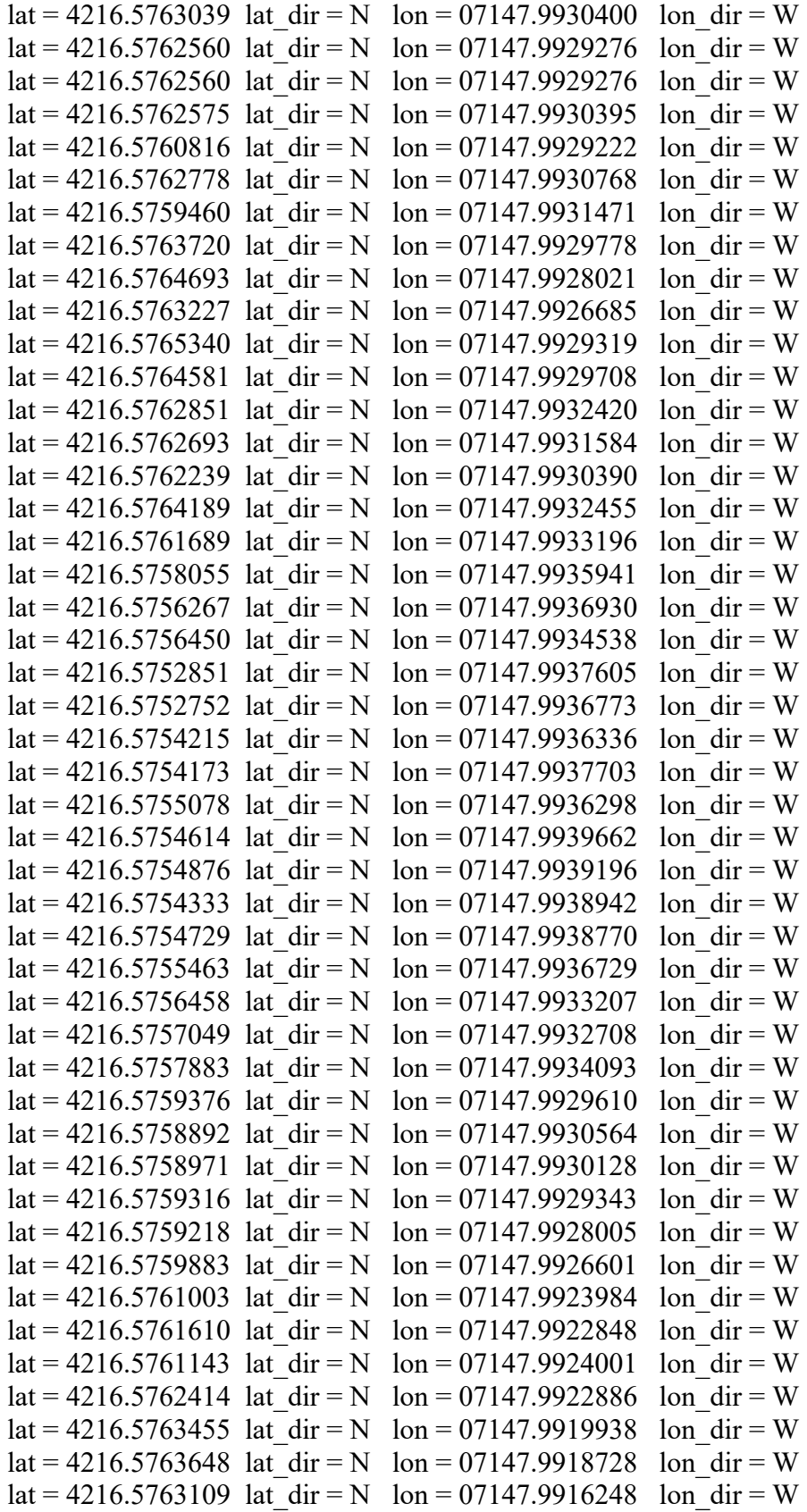

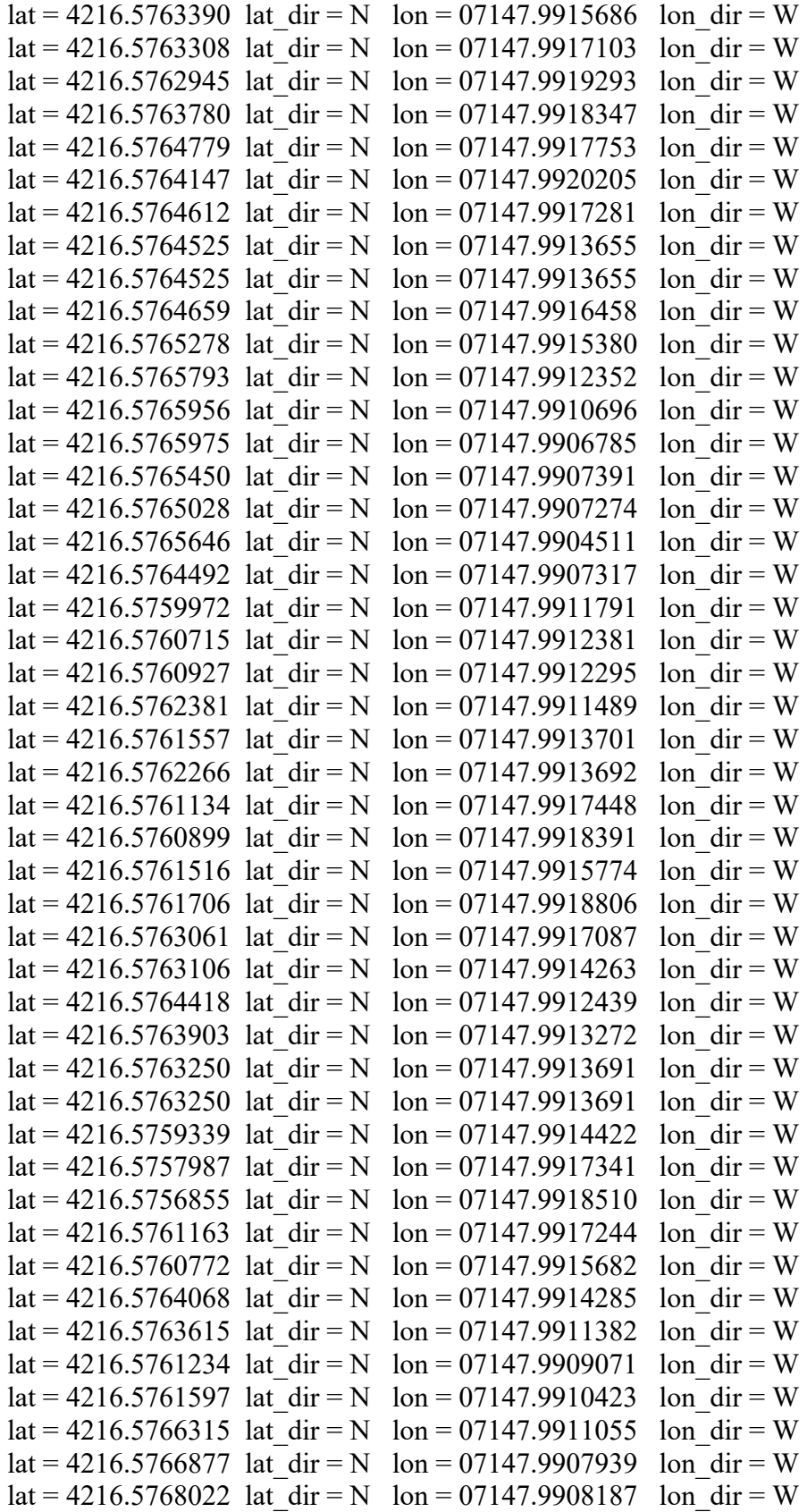

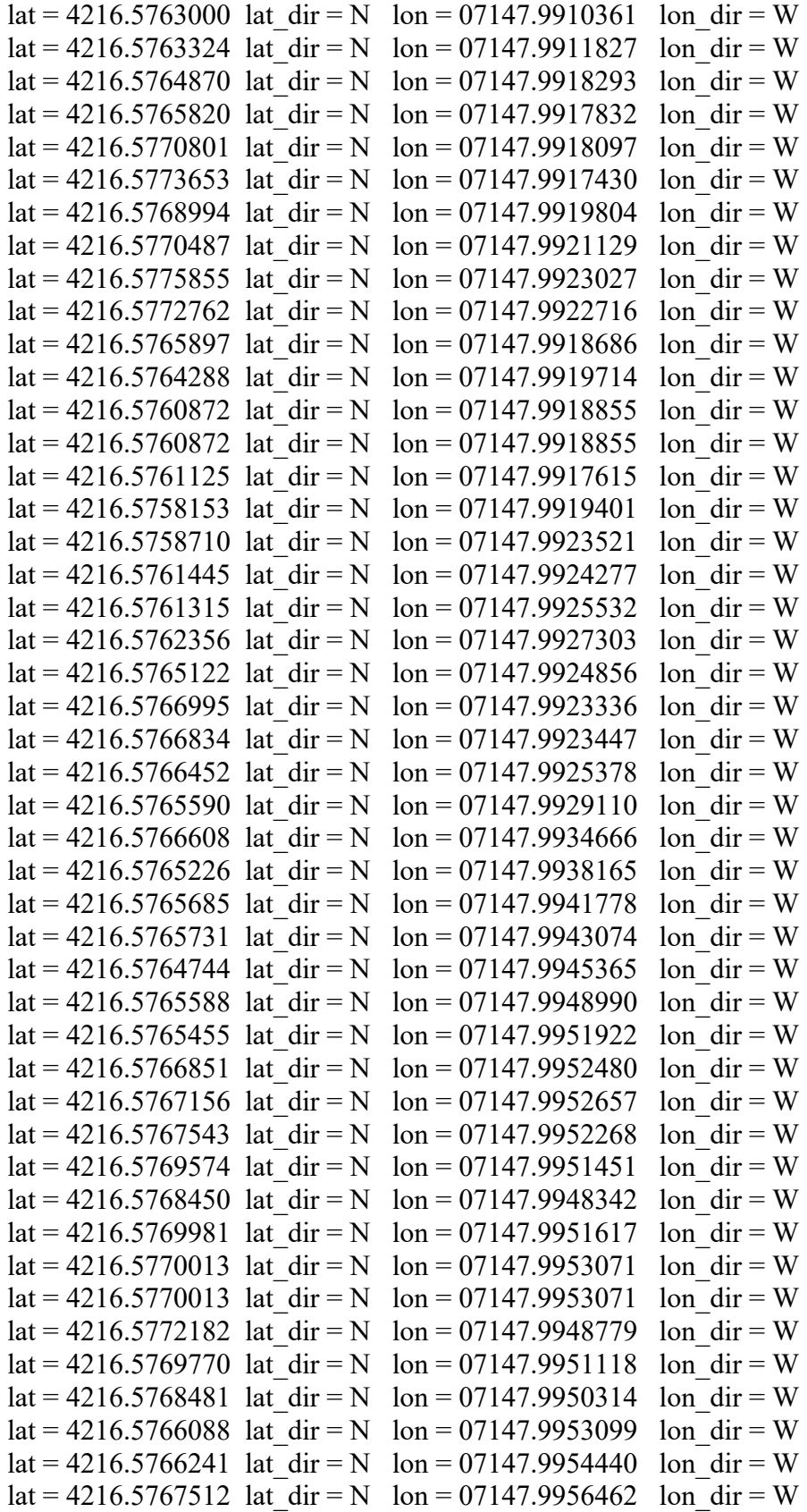

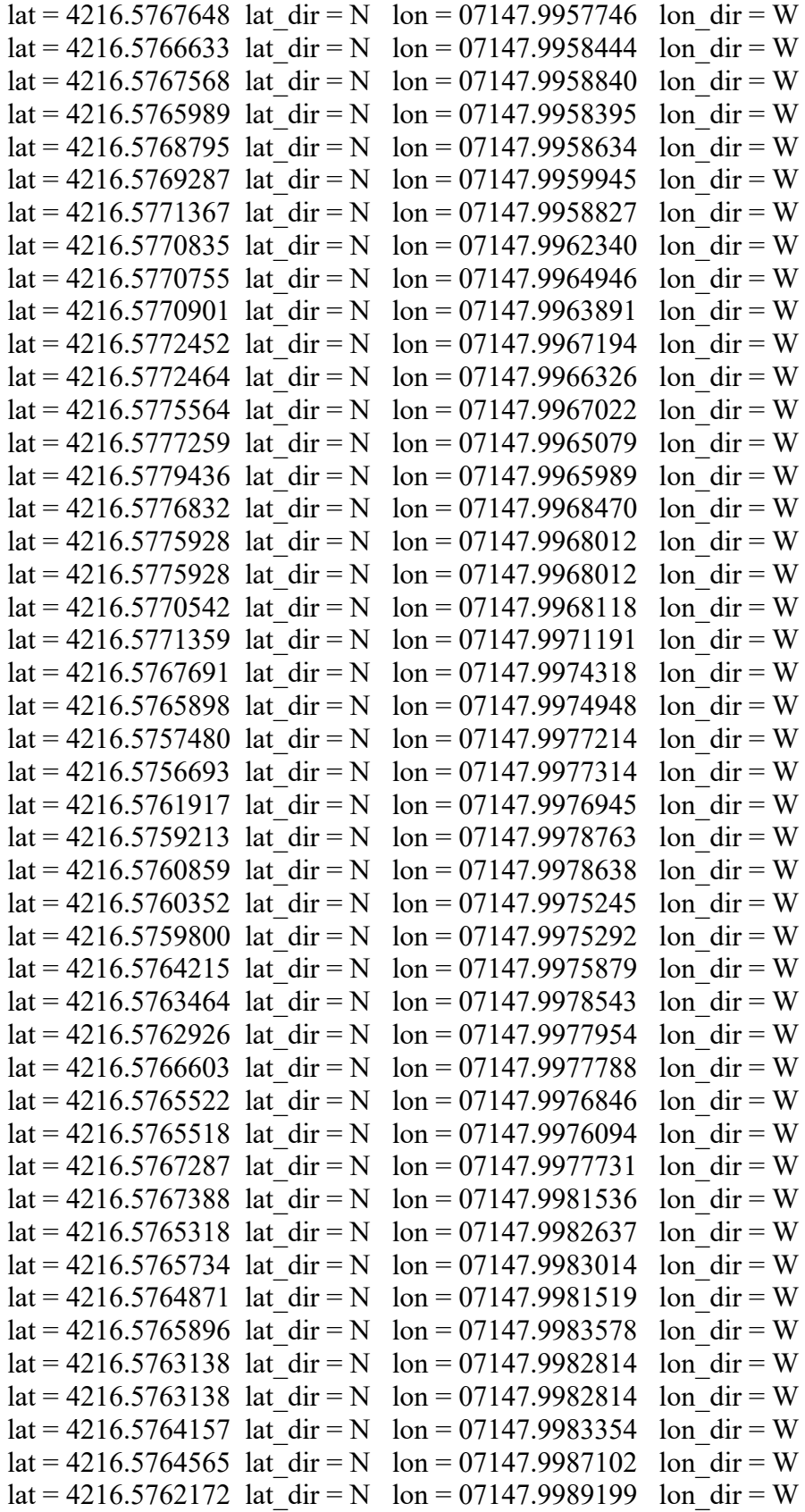

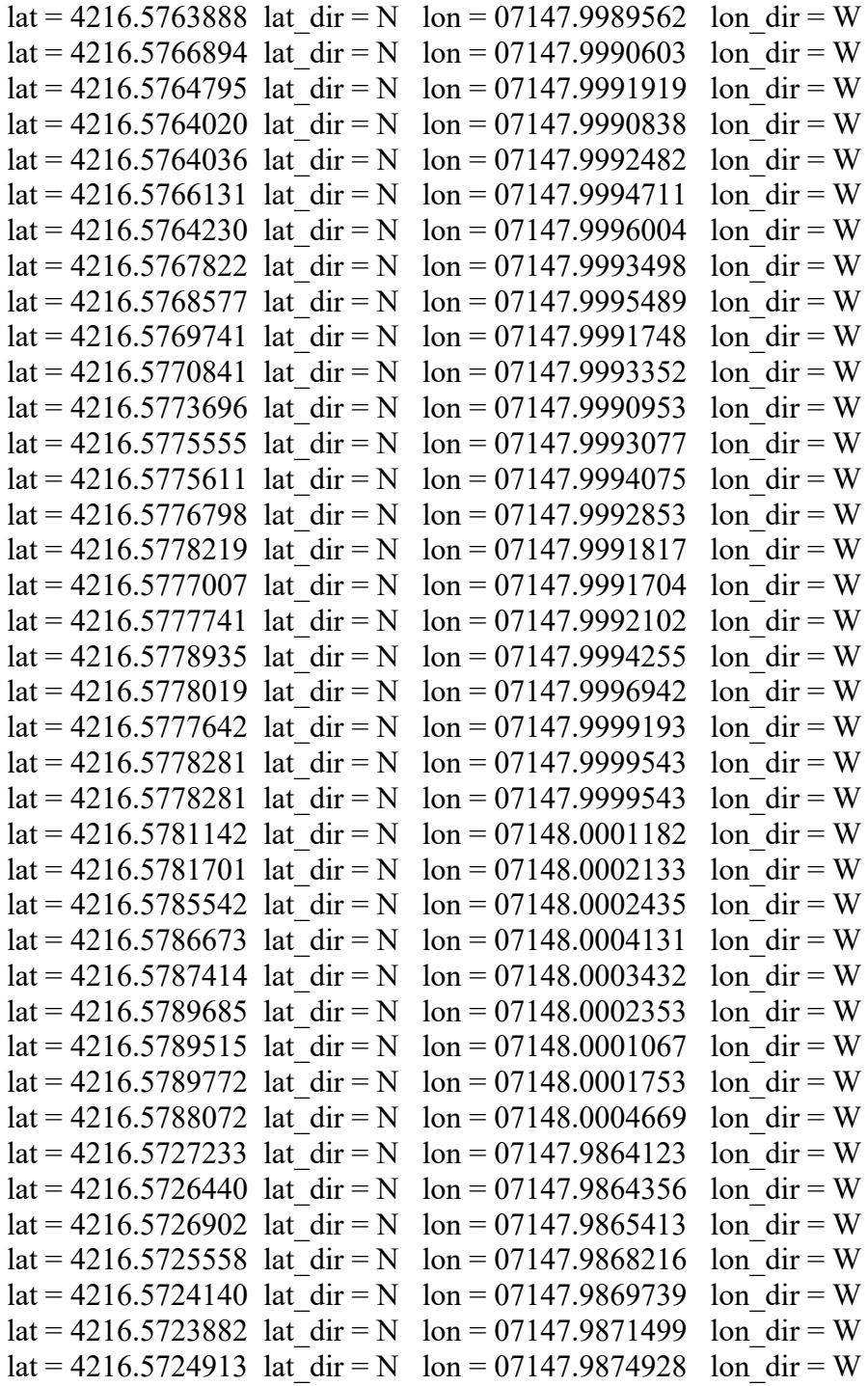